## **Multispec un programa informático que nos introduce no estudio de imaxes de satélite**

#### **Bahillo Varela, Leopoldo; Gómez Segade, Pablo & Romero Casal, Esther.**

#### **IES de Sar (Santiago de Compostela)**

Nos novos curricula das Ciencias da Terra e do Medio Ambiente introduce, por primerira vez, unha unidade didáctica sobre os sistemas de información xeográfica (SIX) e a teledetección aplicados ós problemas ambientais, novas tenoloxías que requiren por parte do profesorado unha actualización, ou máis ben unha introducción.

A cantidade de información coa que poderiamos traballar, levounos a seleccionar neste seminario permanente dous aspectos:

- 1. A teledetección e interpretación de imaxes de satélite.
- 2. As simulacións de problemas medioambientais empregando o programa informático IDRISI.

Para interpretación das imaxes satélite utilizamos o programa MultiSpec e as imaxes dos satelites Landsat. O problema fundamental que nos atopamos para realizar esta investigación, foi a adquisición dunha imaxe LAN de Galicia, polo que tivemos que utilizar materiais doutras zonas do globo. No CD temos unha galera de imaxes e os metarchivos necesarios para realizar un traballo de teledetección deste tipo. O alumnado pode realizar unha serie de actividades sinxelas con MultiSpec para comprender o concepto de teledetección. Consideramos que este material, sen pretender realizar grandes investigacións, o poden utilizar distintos niveles de alumnos/as do ensino medio.

O programa IDISI é un programa sofisticado, o profesorado pode realizar unha serie de materiais didácticos moi útiles para as clases. O alumnado necesitaría unha gran cantidade de tempo, para aprender a utilizar o programa, e xa non digamos para aplicalo a problemas medioambientais. IDRISI require moito tempo para apreder a utilizar sus comandos, ademais necesitamos unha serie de base de datos que teñen un elevado precio e non se atopan gratuitamente na rede.

#### MULTISPEC

MultiSpec é un programa gratuíto donado pola NASA (Fundación para Investigación Purdue) para a investigación de imaxes de satélite na educación. Orixinalmente se utilizó para uso exclusivamente universitario, pero se detectó que era un programa que motivaba o alumnado, desde o nivel elemental á educación superior.

Os requerimientos para utilizar o programa MultiSpec nun PC, están superados polos materiais que normalmente temos non centros escolares galaegos, un 386, con disco duro e un monitor SVGA son os mínimos requerimentos para utilizalo. Cos ordenadores actuais e moito máis rápido a execución do programa.

O software se descarga gratuitamente da páxina:

#### **http://dynamo.ecn.purdue.edu/**∼**biehl/MultiSpec/**

Ou solicitándoo por e-mail a:

**[landgreb@ecn.purdue.edu](mailto:landgreb@ecn.purdue.edu)**

Unha vez descargado da rede, descomprímelo e instálalo.

Para traballar co MultiSpec necesitamos unha imaxe con extensión .LAN, como 1999\_11\_02\_CAPTO\_S.LAN unha imaxe de Cidade do Cabo do 2 de novembro de 1999. Pódense baixar imaxes LAN dalgunhas páxinas da Internet, mercalas e demasiado caro.

## **INVESTIGACIÓN DA COR DUNHA IMAXE LANDSAT**

As cores vermella, verde e azul son as cores básicos cos que xoga a monitor para crear as distintas figuras cromáticas aplicando intensidades especificas a cada pixel de luz vermella, verde e azul. Os canais ou bandas que utilizaremos, refírense ás bandas de luz reflictida e captada polo satélite. A banda 1 reflicte a luz azul, a banda 2 reflicte luz verde e a banda 3 reflicte a luz vermella. Vermello, verde e zaul son as cores primarios da enerxía visible. Os diferentes tonos (sombras) de cor obtense na pantalla cando os disparadores de cor aplican distintas intensidades de luz vermella, verde e azul o mesmo pixel. Por exemplo, iguais intensidades de luz vermella e verde, producen amarillo; iguais intensidades de luz azul e verde producen can; iguais intensidades de luz azul e vermella, producen magenta. As bandas 4 e 5 reciben reflexo infravermello cercano e enerxía infravermella media, respectivamente.

Cuando cambiamos as cores no PC pódense distinguir os obxectos según as diferentes cores ou volverse non distinguibles cando combínanse ca cor doutros obxectos ao seu redor. Os sete canais das imaxes do programa de imaxe MultiSpec do PC conteñen datos de unha a sete bandas diferentes do espectro electromagnético. Para cada unha das sete bandas, os sete sensores Landsat reflicten luz ou enerxía e asignan un número á reflexión para representar o nivel de brillo.

Tres destas bandas están nun rango visible: como xa comentamos anteriormente, o canal 1 é unha luz reflictida azul, o canal 2 é unha luz reflictida verde e o canl 3 é unha luz reflictida vermella. As luces reflictidas vermella, verde e azul son útiles para distinguir os obxectos

feitos polos seres humanos, como camiños e edificios, e as características naturais como ríos, lagos e montañas.

Os outros dous canais, 4 e 5, están no rango infravermello, invisible o ollo humano. A enerxía infravermella reflictida é útil para determinar o tipo de vexetal e a súa saúde, distinguir entre nubes e neve, ou identificar tipos de minerais e rochas. Cando selecionamos diferentes números para 3 cores de canal duna imaxe, pedimos o PC que desplegue tres bandas do espectro electromagnético.

Utilizaremos os canales vermello, verde e azul (RGB) co fin de obter unha percepción para as diferentes combinación de canales.

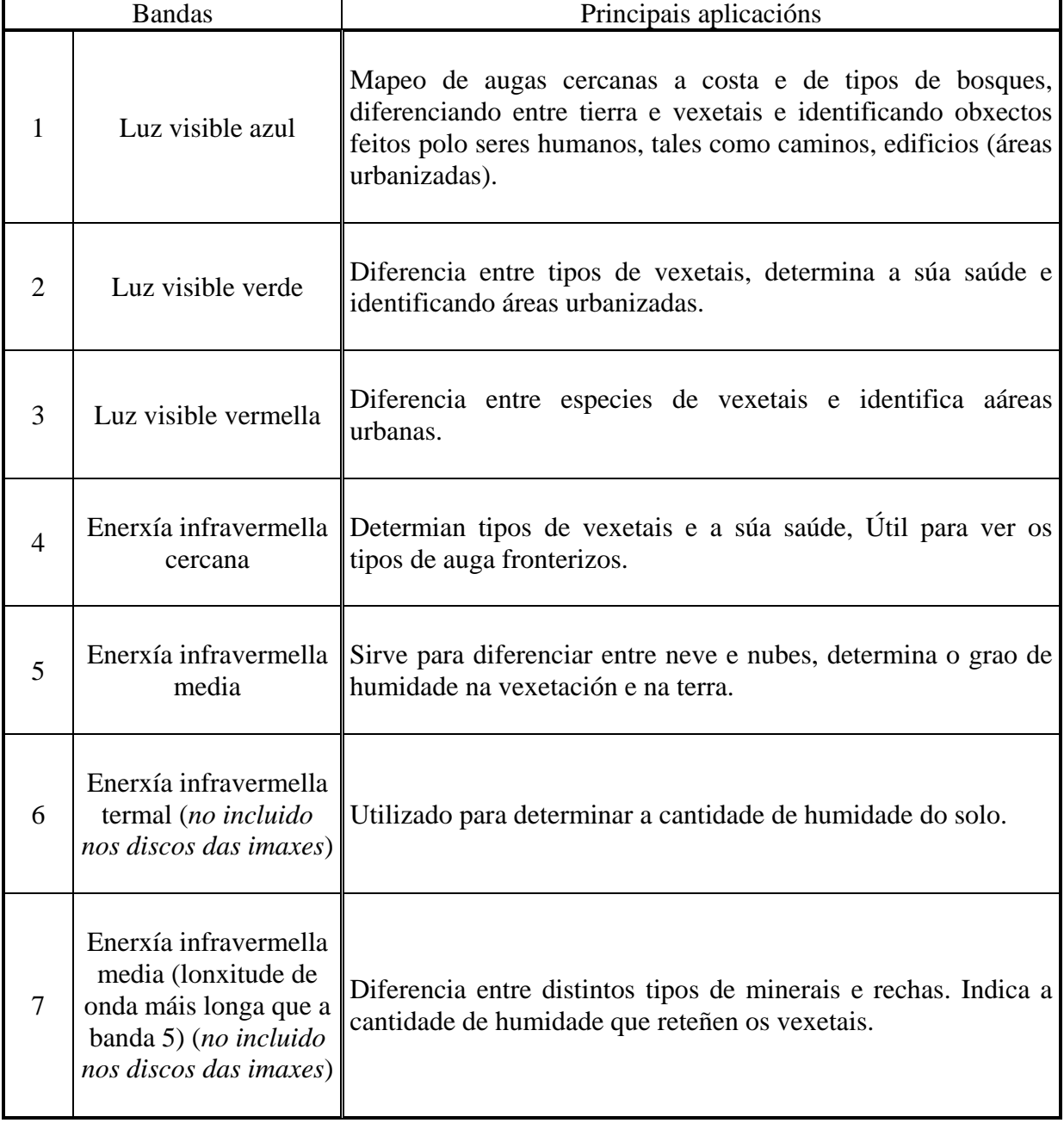

#### **BANDAS MULTISPEC E OS SEUS USOS**

IMAXES DE CORES REAIS. Esta combinación de bandas presentan unha imaxe igual á que aparecería ao ollo humano vendo dende o espacio.

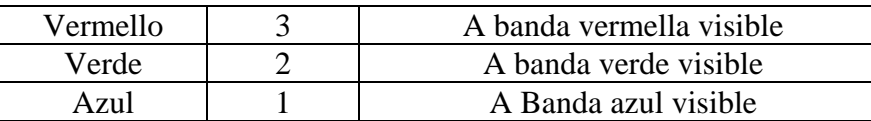

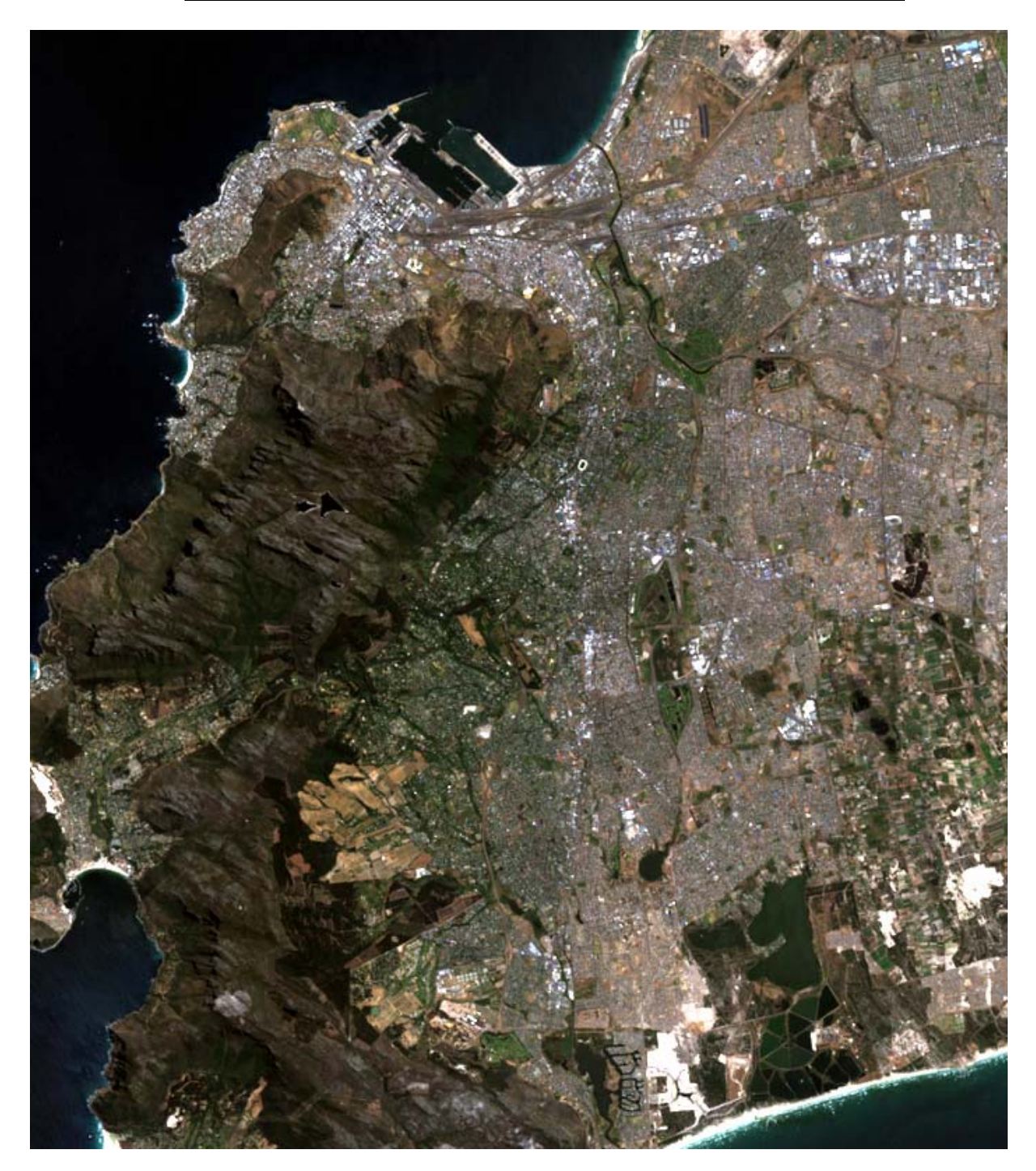

Outras combinacións de bandas dan como resultado imaxes que non aparecen como o faría ao ollo humano. Estas imaxes denominadas de CORES FALSAS. Observemos duas combinacións diferentes.

A. combinación de bandas que imita fotografías aéras infravermellas. Os vexetais reflicten gran cantidade de enerxía infravermella, formaran conxuntos de cor vermella brillante. É unha combinación moi boa para estudiar os bosques.

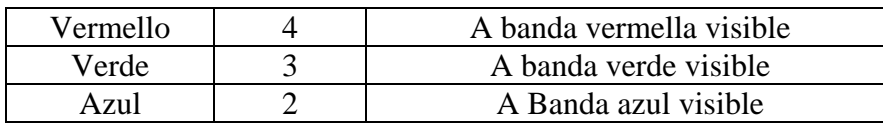

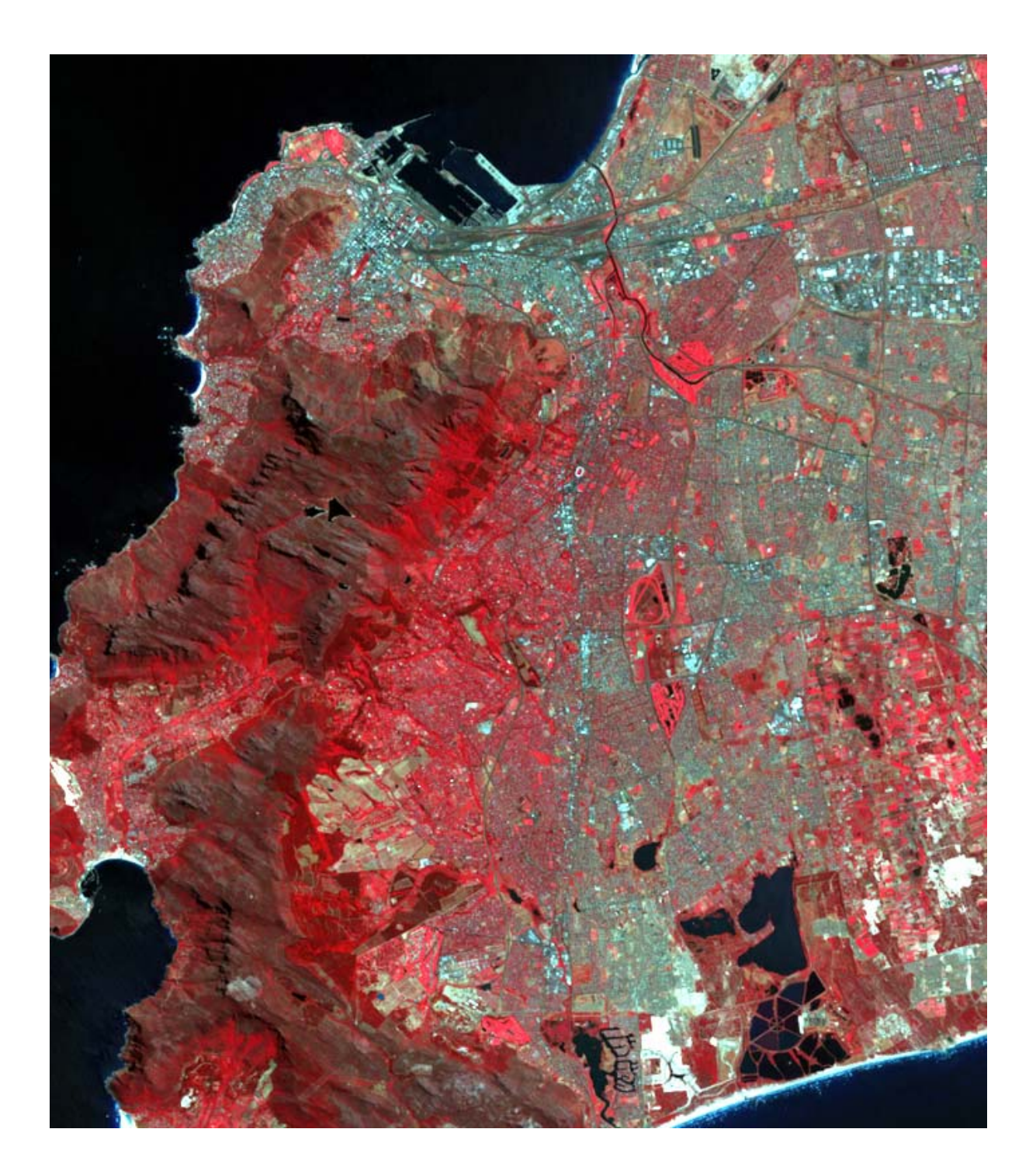

B. Esta combinación é especilamente boa para separar árbores de zonas de prados (céspede). As coníferas e as perennifolias aparecen cun verde oscuro intenso, as árbores caducifolias como verde medio e a herba como verde claro ou verde-amarelo.

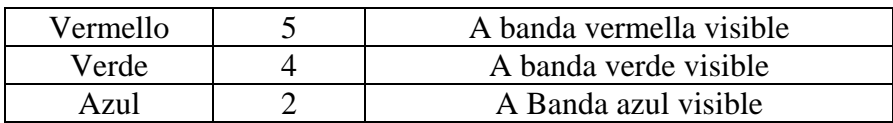

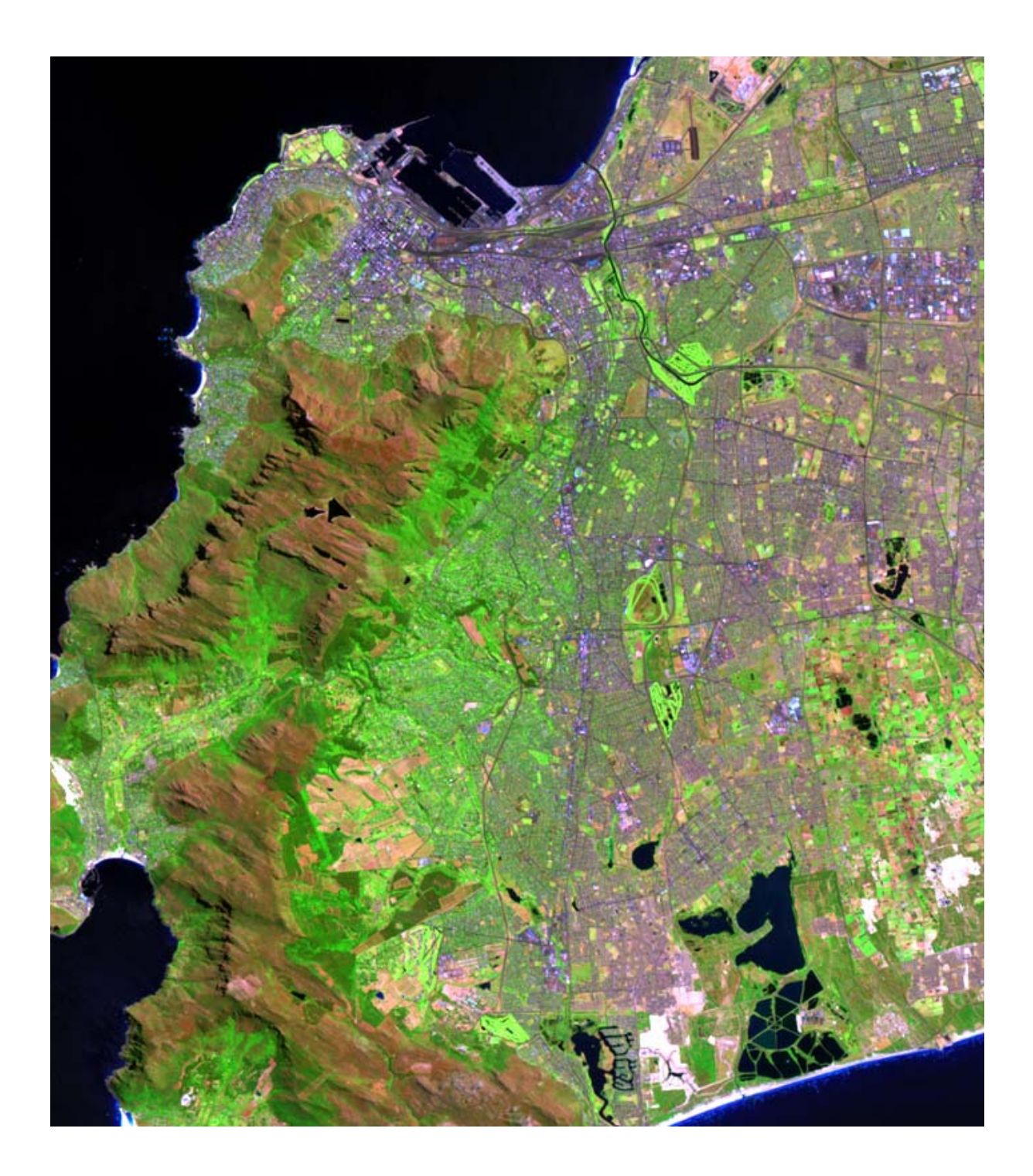

## **OBSERVACIÓN DAS BANDAS EN ESCALA DE GRISES**

Si un obxecto ten unha alta reflectividade para una banda en particular, aparece moi luminoso. Si ten unha reflectividade baixa, absorbe a maioría desa banda e aparece moi obscuro. Si un obxecto reflicte máis luz azul que vermella, aparecerá máis iluminado na imaxe para la que se seleccionó o canal 1 que na imaxe que se seleccionó o canla 3 para luz vermella.

- As árbores absorben a luz vermella e aparecen obscuros na banda vermella e poden distinguirse das parias e das `radeiras. Na banda infravermella cercana as árbores aparecen moi brillantes debido o luminescencia da enerxía infravermella cercana. Non son fáciles de distiguir nas pradeiras.
- As árbores relicten baixos niveis d luz visible vermella e azul, e niveis lixeiramente máis altos de luz verde. Reflicten niveis altos de luz de enerxía infravermella cercana e media.
- As pontes da vía férrea reflicten a luz visible vermella e absorbe a infravermella cercana.
- Os edificios reflicten luz vermella visible pero absorben infravermella cercana. Teñen alta reflectividade da luzvisible e baixa da enerxía infravermella.
- As áreas urbanas reflicten toda a luz visible e os niveis baixos de enerxía infravermella cercana.
- Os corpos de auga absorben casi toda a enerxía, pero a luz visible azul reflictirá máis que as outras bandas.
- As nubes reflicten toda a luz visible e toda a enerxía infravermella. Por elo as imaxes que non teñen nubes son importantes para distinguir as áreas da superficie da Terra.
- Os lagos reflicten niveis baixos de luz visible e esencialmente enerxía non infravermella. As sombras son "transparentes" e reflicten calquera cousa que esté cerca. Esto significa que si están sobre árbores a rexión da sombra reflictirá niveis altos de enerxía infravermella.

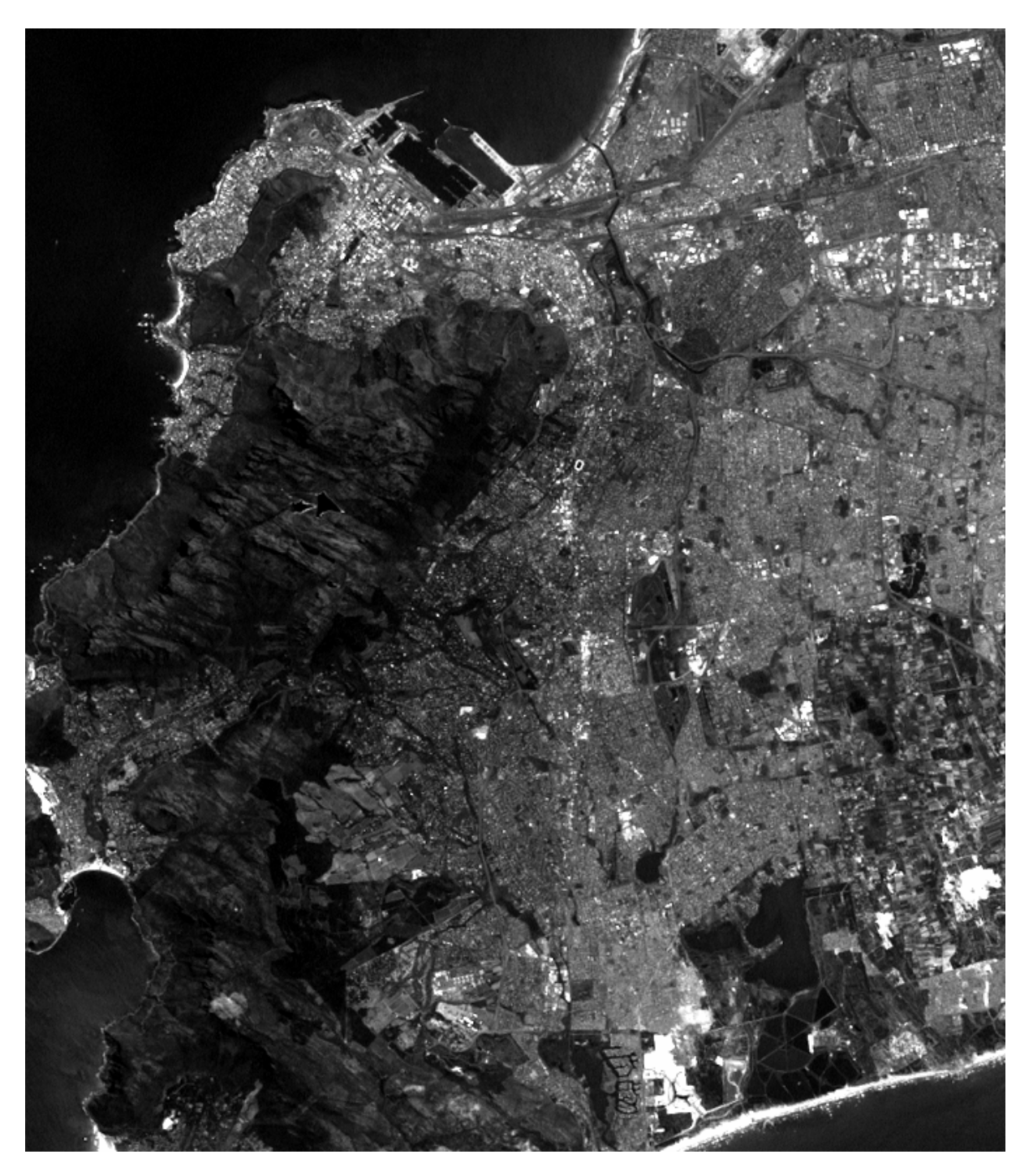

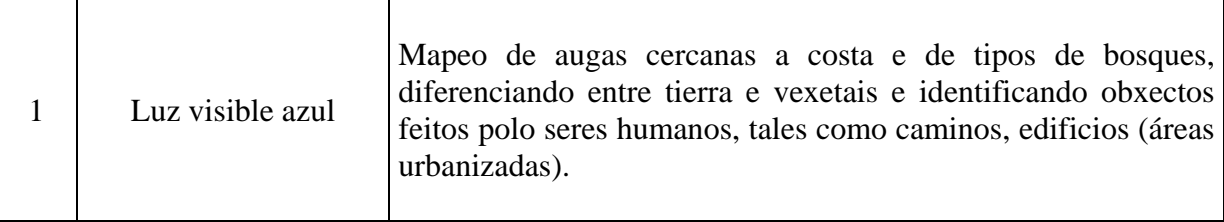

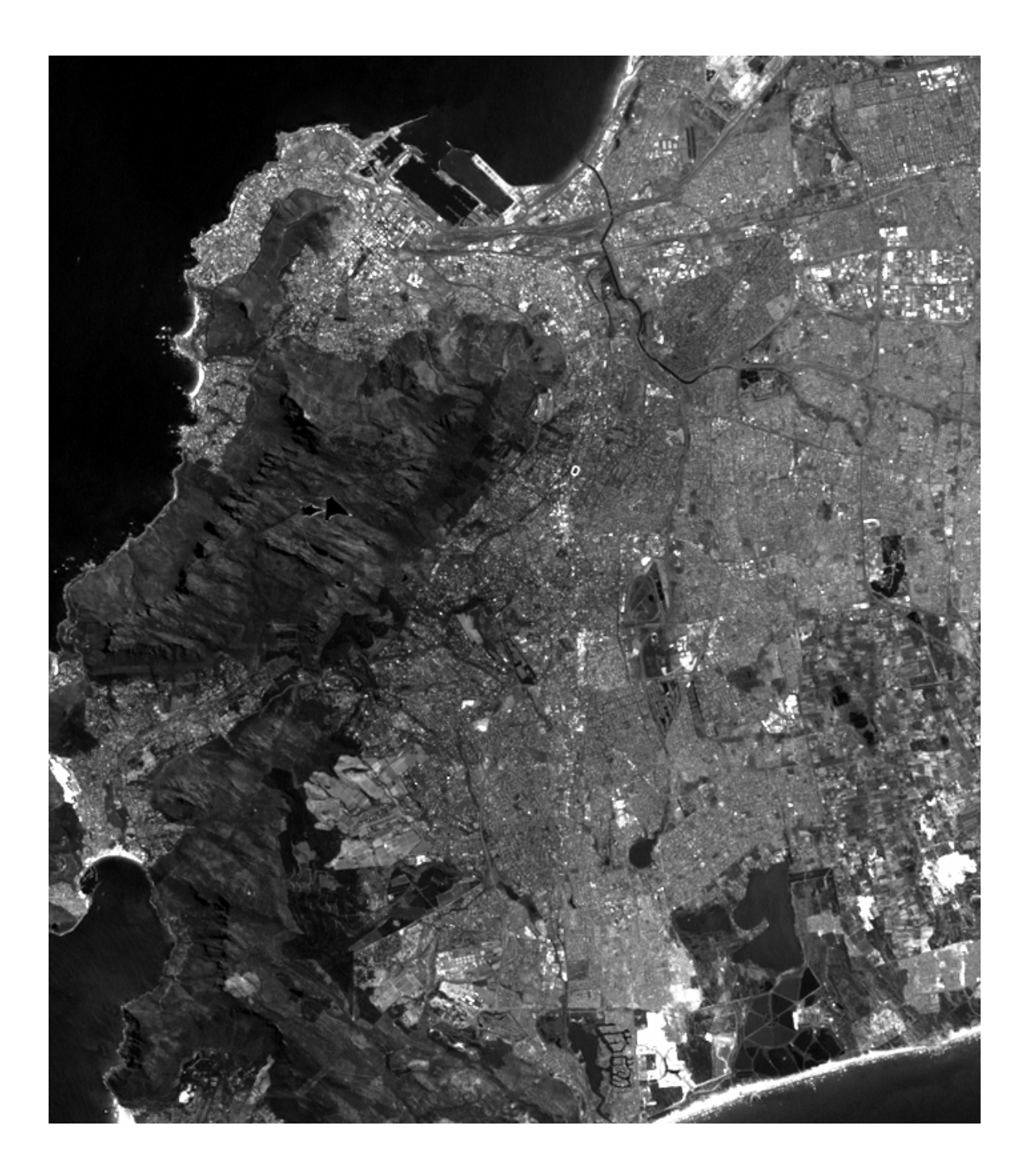

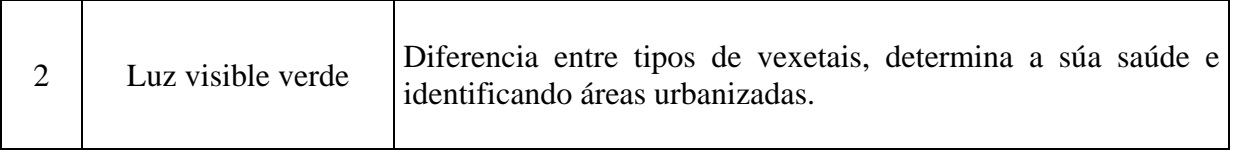

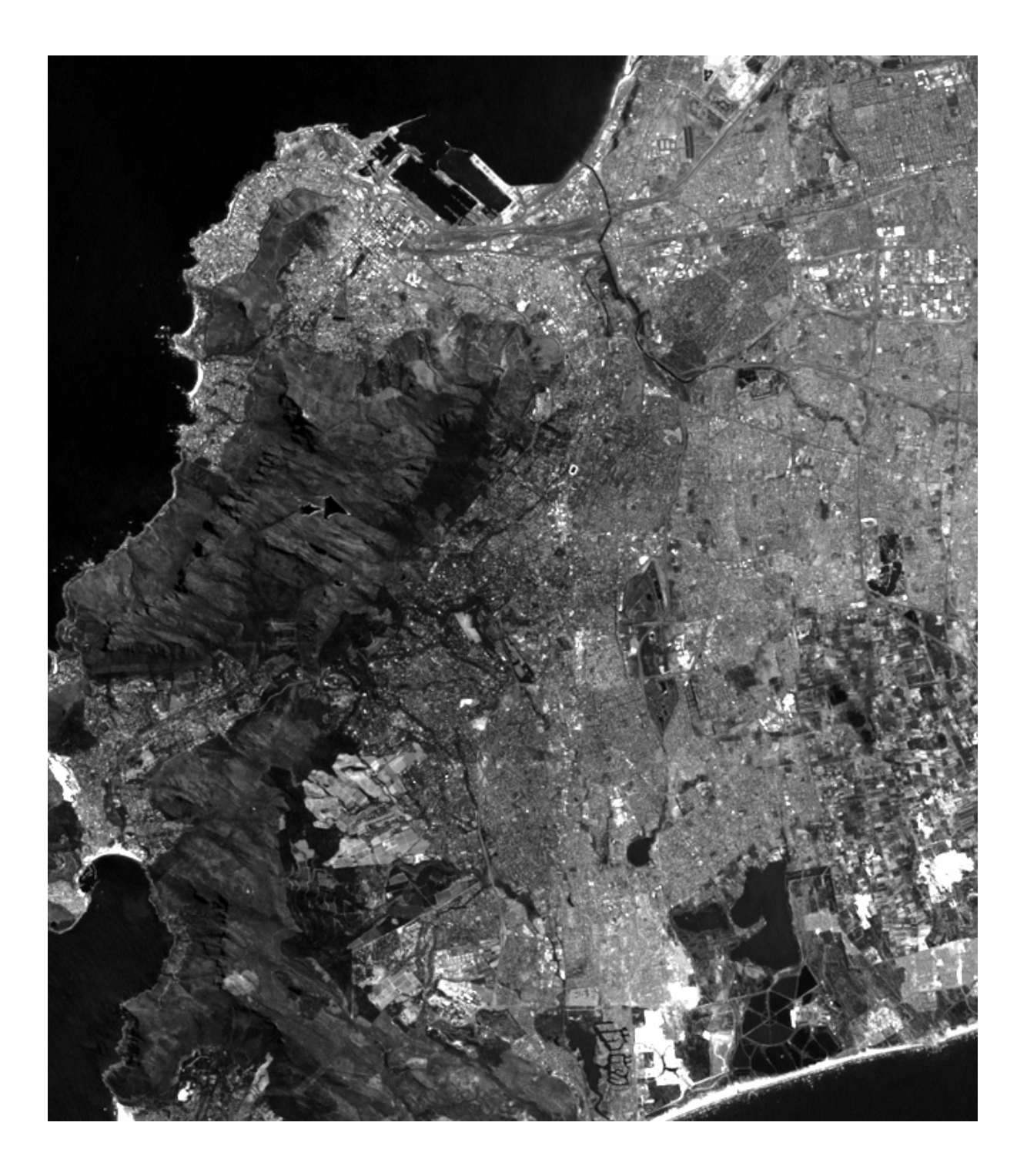

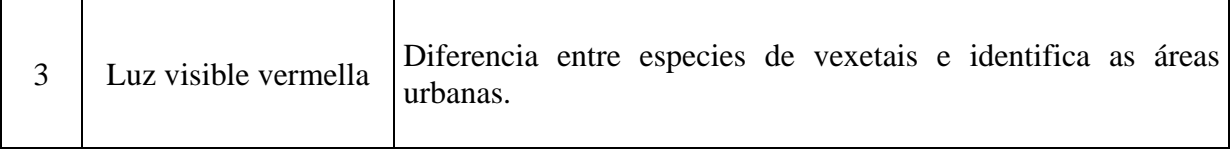

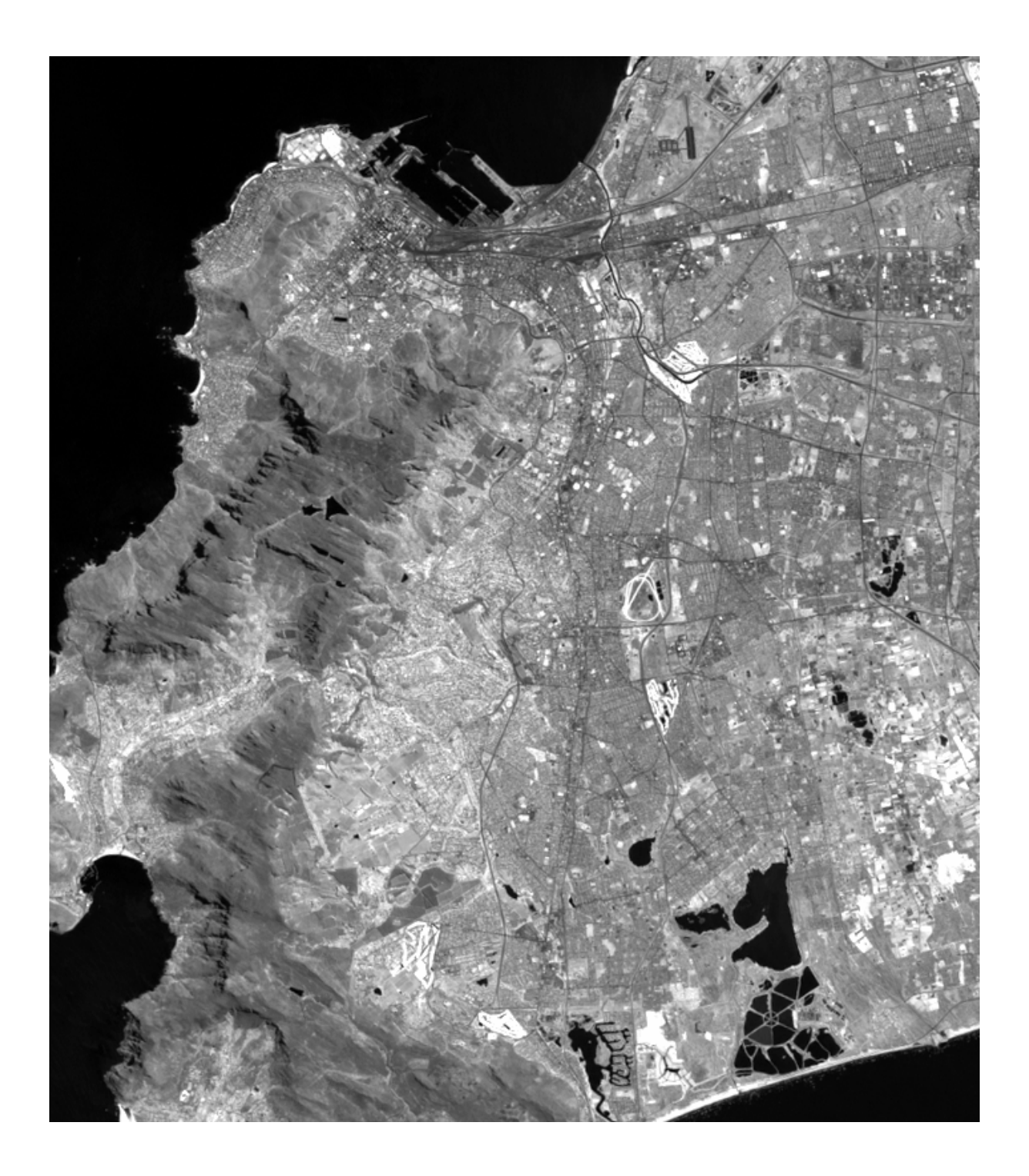

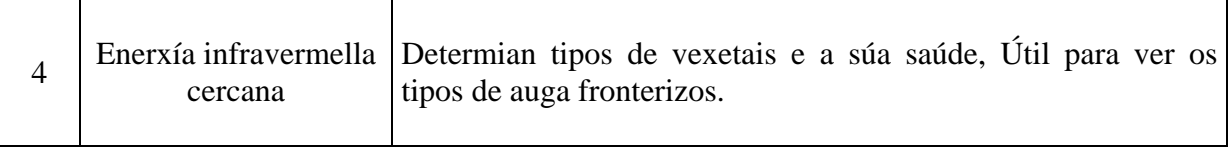

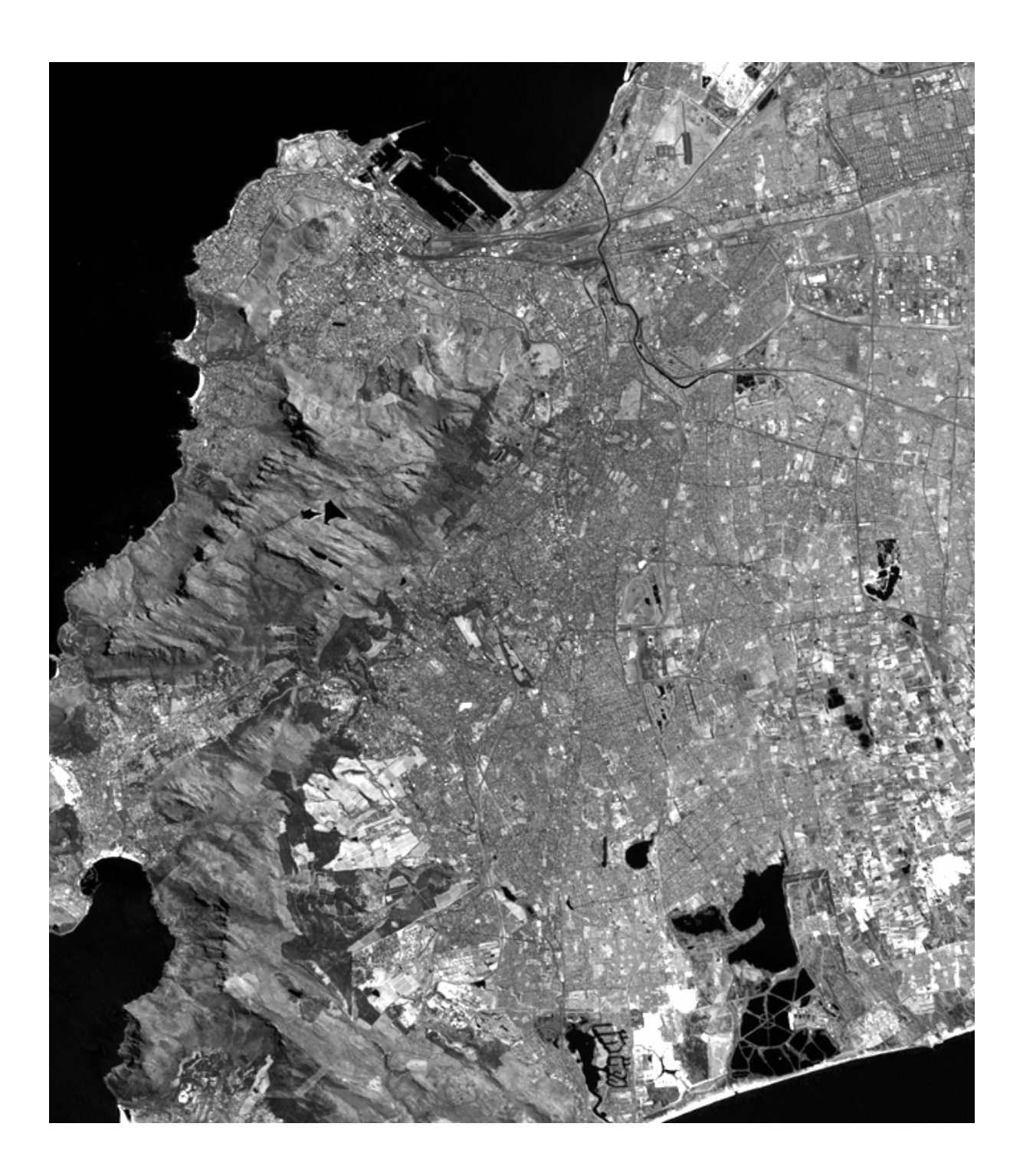

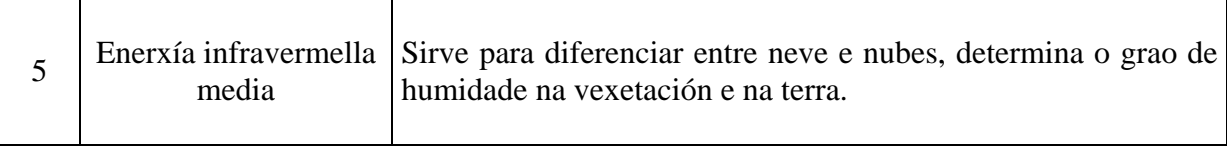

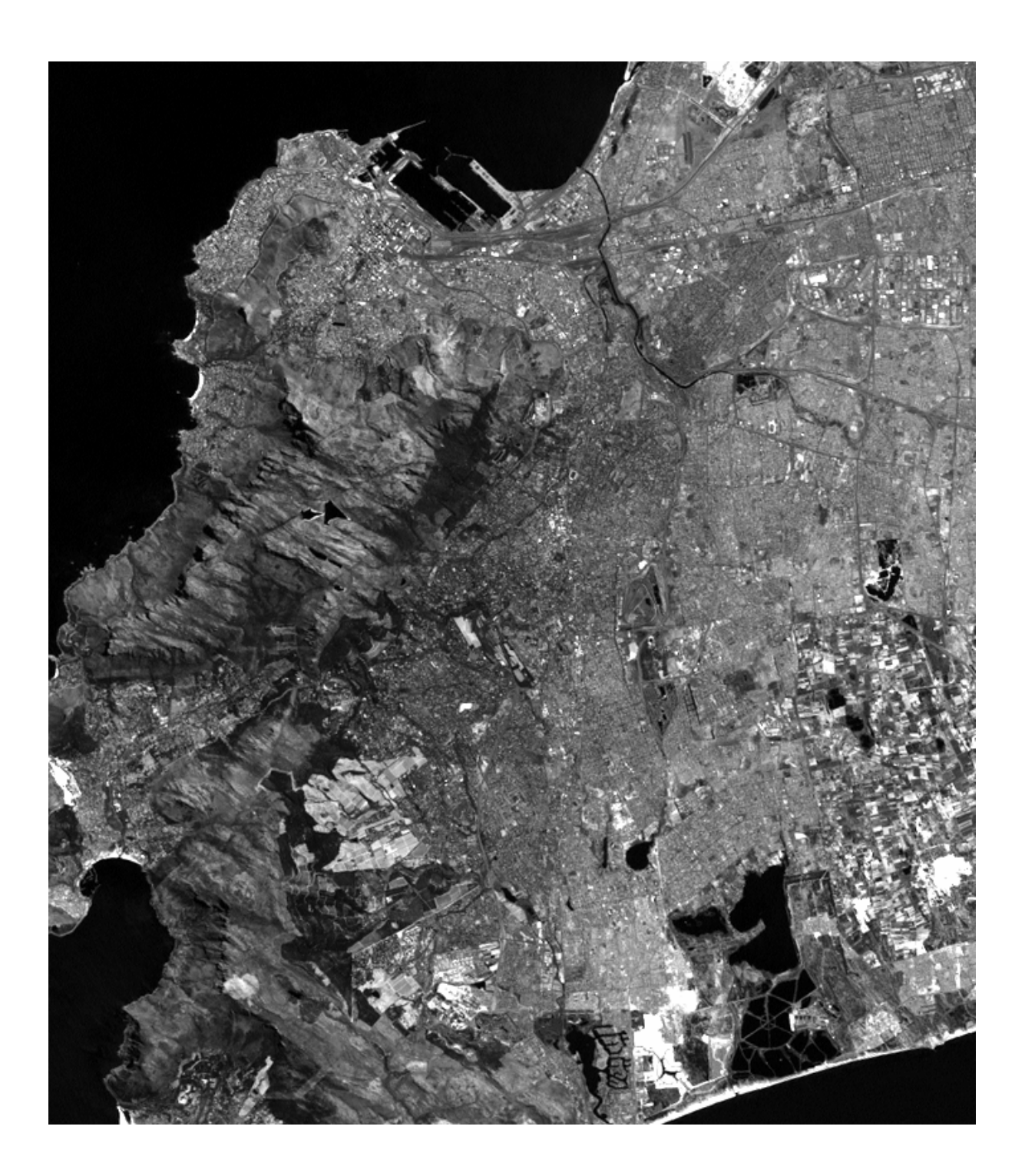

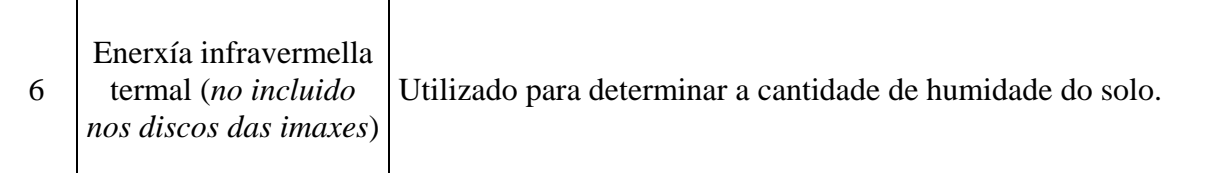

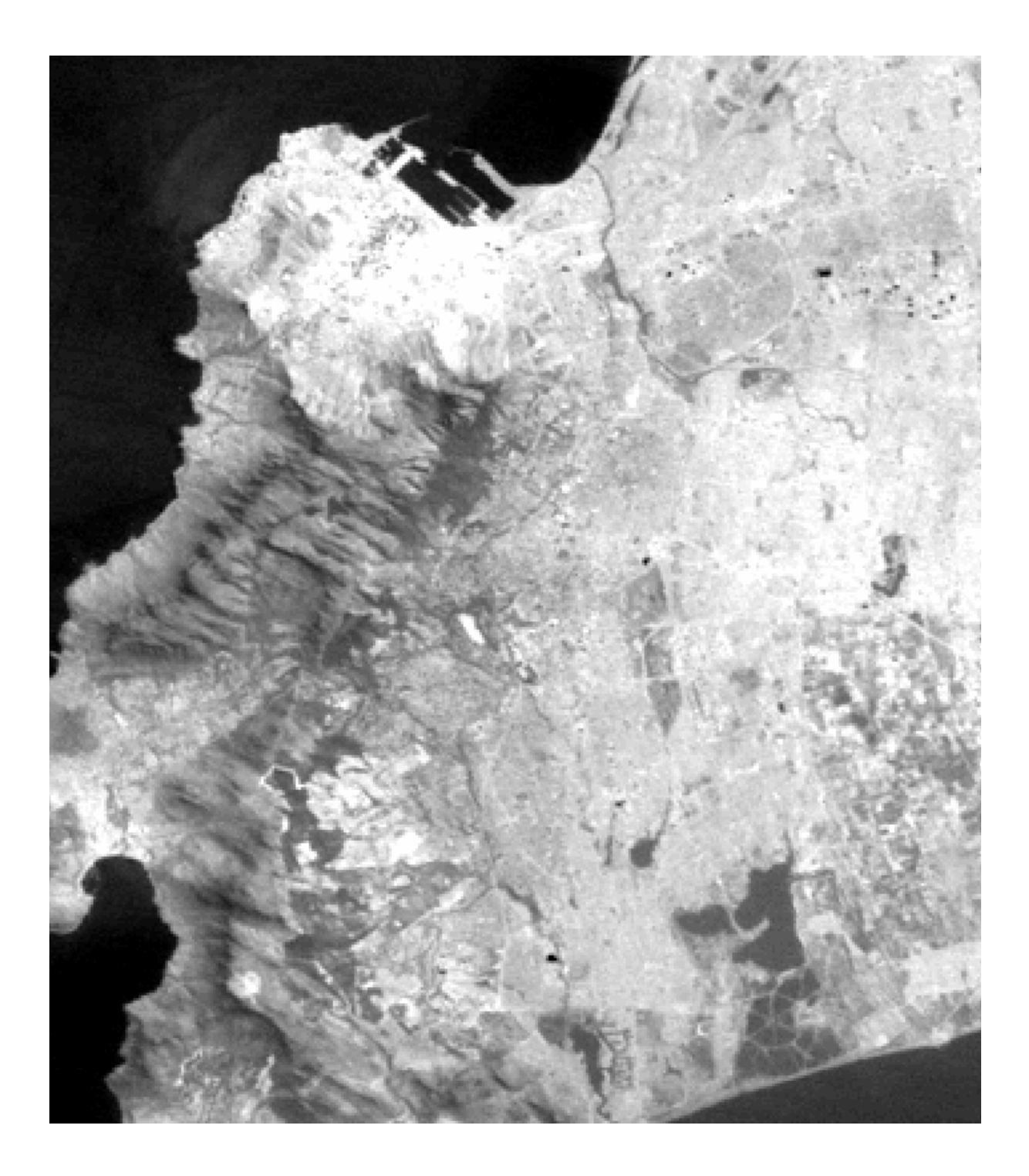

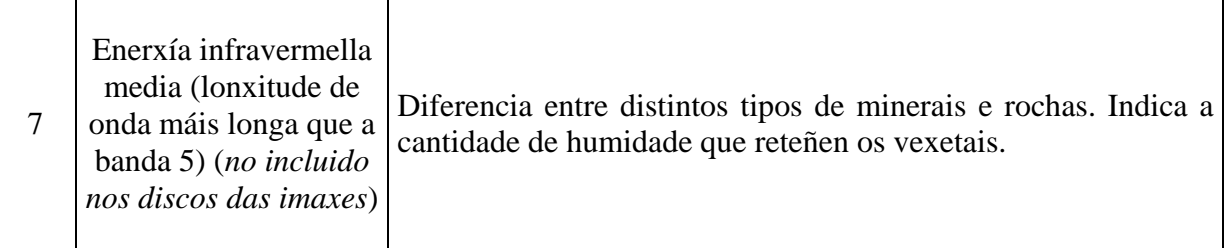

### **OS HISTOGRAMAS**

Os histogramas que proporciona MultiSpec son os valores da luminiscencia de cada unha das 7 lonxitudes de onda que mide o satélite. Na escala horizotal os números do 1 ao 7 refírense o azul, verde, vermello, infravermello cercano, lonxitudes de onda infravermellas medianas, infravermello termal e infravermello medio (máis longa que a banda 5). A escala vertical vai dende 0 (sin luminiscencia) ata 255 (máxima luminiscencia). A veces a escala vertical irá máis de 255, pero os valores graficados nunca exceden de 255. O gráfico só ten significado cando se lee nas posicións horizontais de 1, 2, 3, 4, 5, 6 e 7. Os segmentos de línea que conectan os puntos no representan valores de reflexión doutras lonxitudes de onda. Simplemente fan que se lea máis facilmente o gráfico.

A línea vermella é o promedio da reflexión de todo os pixeles na área seleccionada. As líeas verdes indican toda a reflexión dentro dunha desviación estandar do promedio, e as líneas azuis marcanos valores máximos e mínimos.

Dos gráficos aparentemente similares poden ter ás súas escalas verticais diferentes.

### **DIFERENCIACIÓN DUNHA REXIÓN UTILIZANDO HISTOGRAMAS**

As imaxes que estudiamos ata agora básanse en números que representan a intensidade da luz reflictida en 7 lonxitudes de onda diferentes. Agrandando a imaxe e asignando varias cores a diferentes lonxitudes de onda, podemos diferenciar rexións que parecen similares pero de feito diferentes. Pero certas rexións que parecen similares na pantalla do PC representan diferentes obxectos sobre a Terra. Co programa MultiSpec nos permitirá clasificar e distiguir diferents rexións.

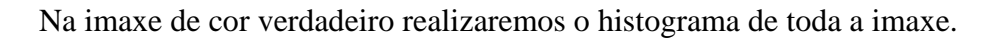

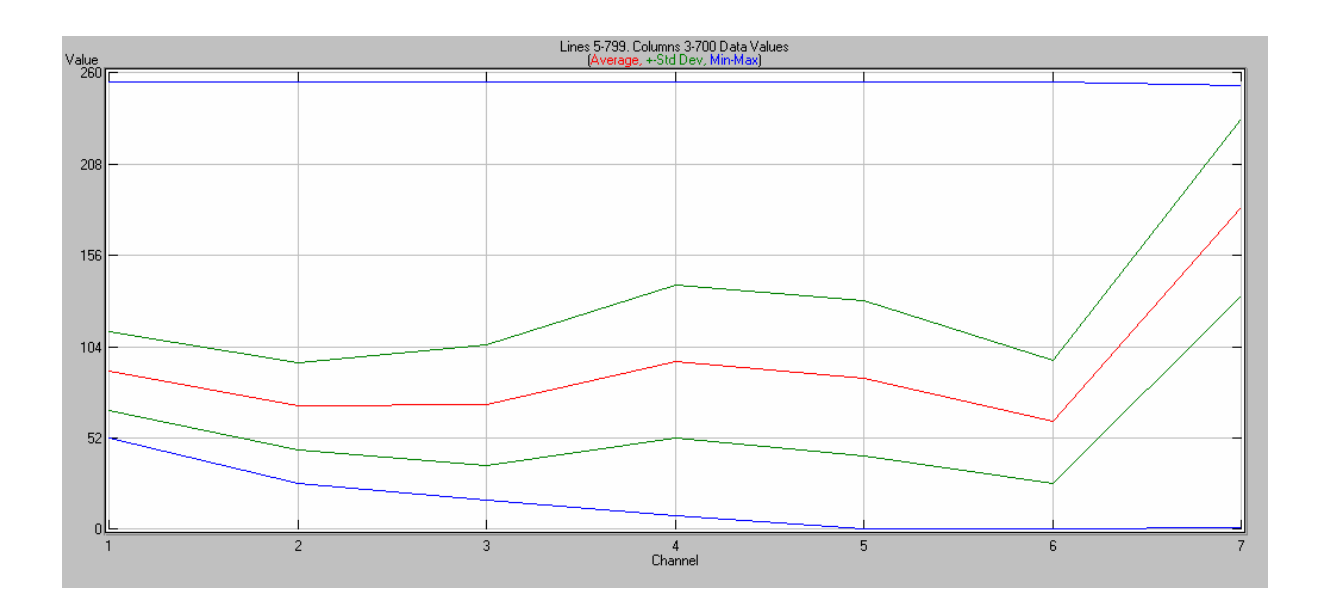

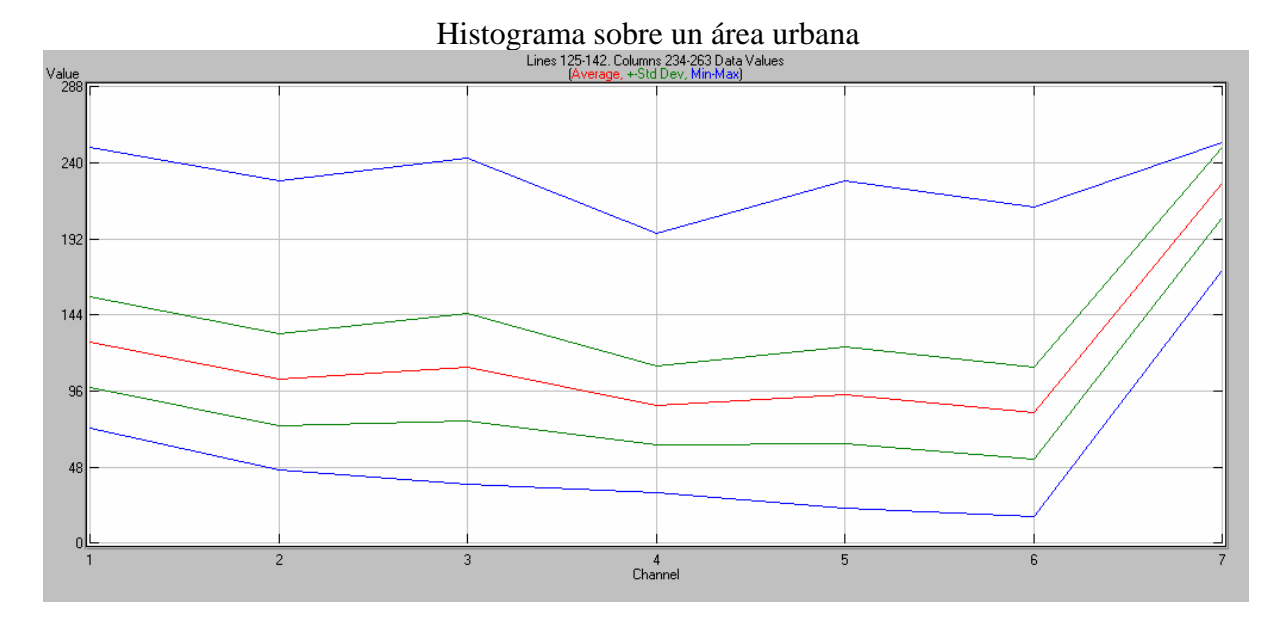

## Histograma sobre o mar<br>Lines 23-92. Columns 32-116 Data Values<br>(Average, +-Std Dev, Min-Max)

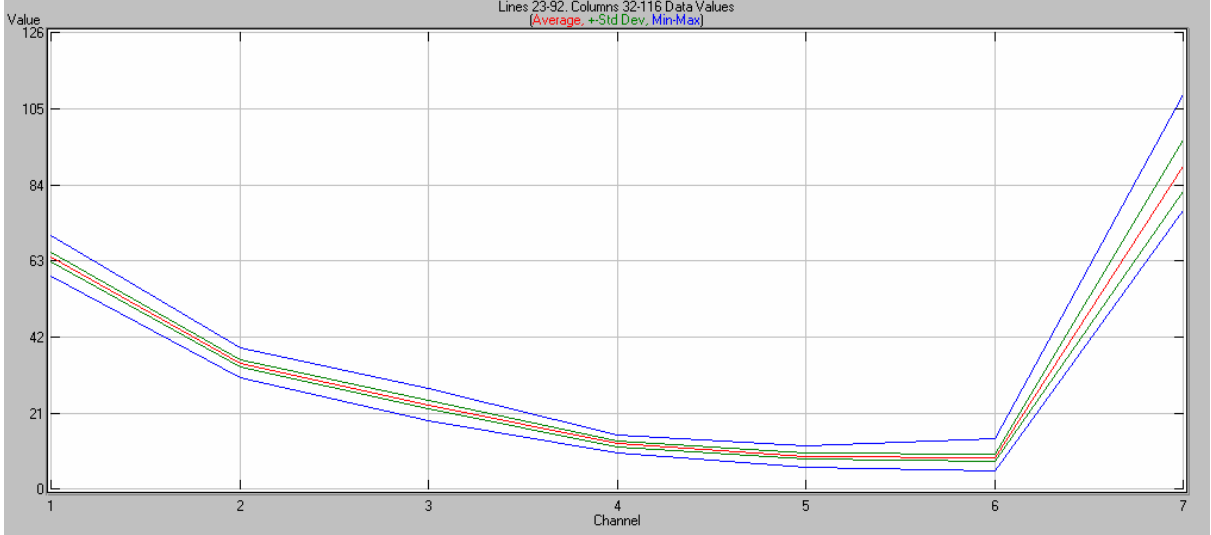

# Histograma sobre unha lagoa

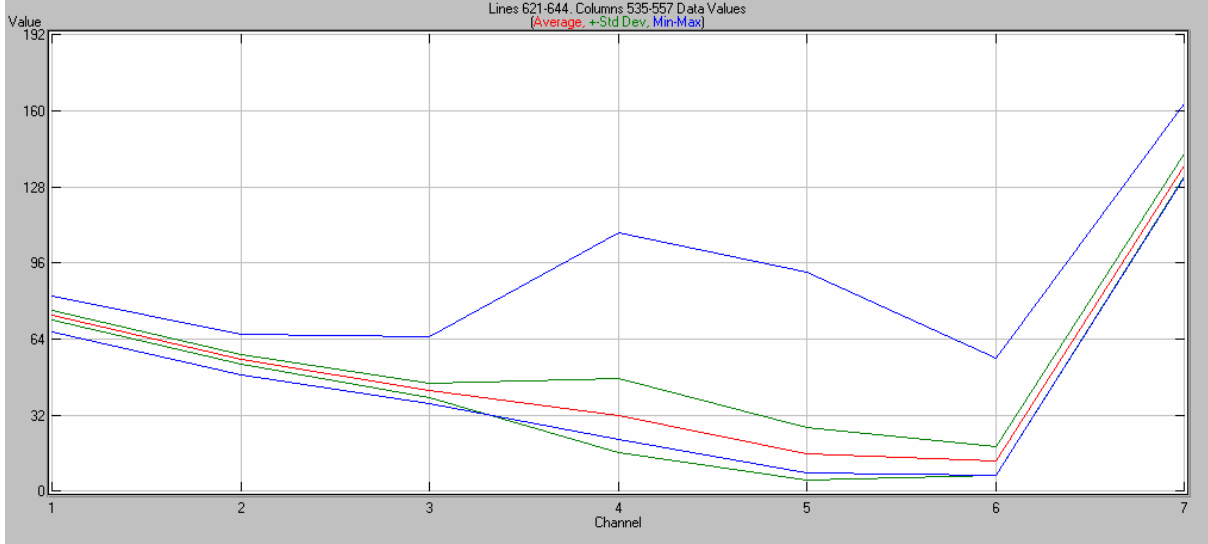

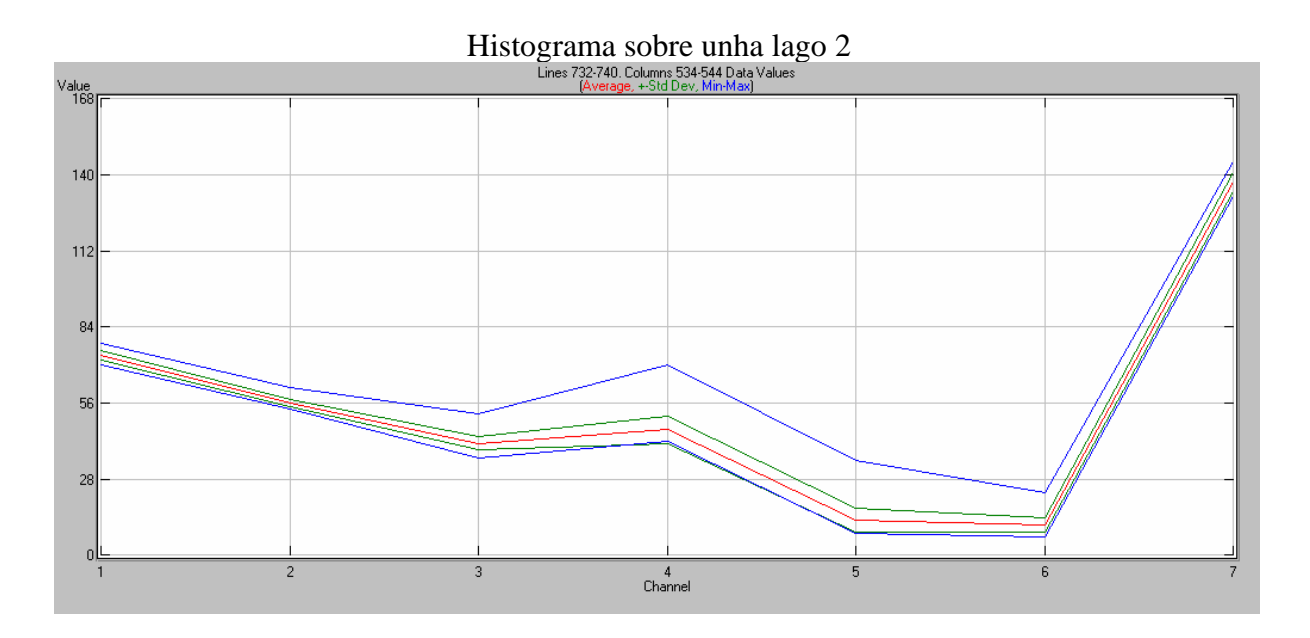

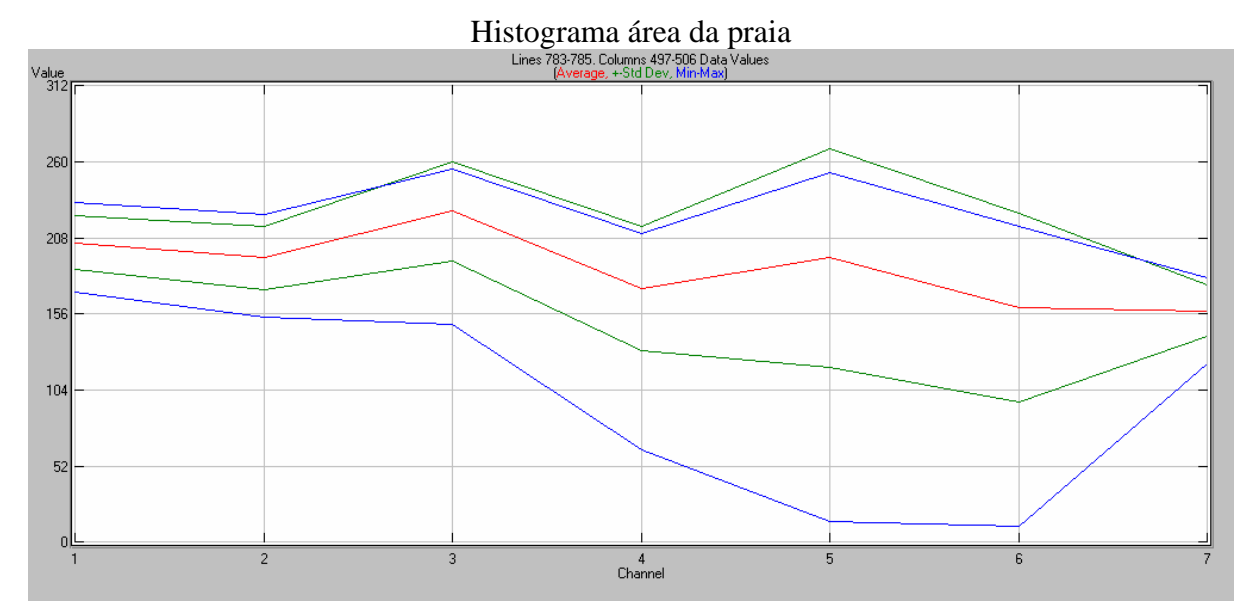

## Histograma de zona augas marinas

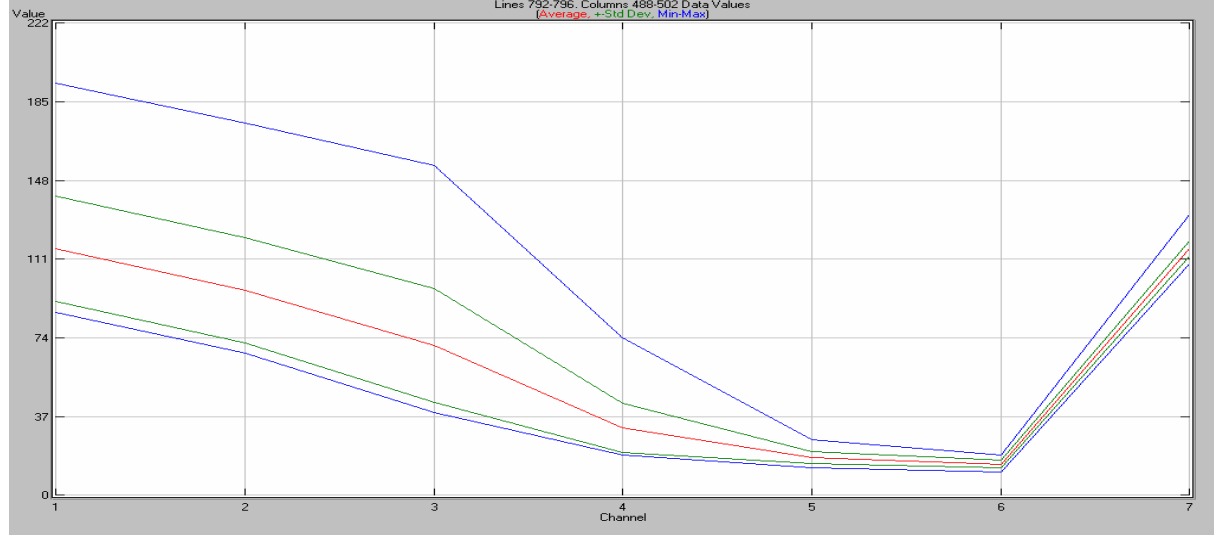

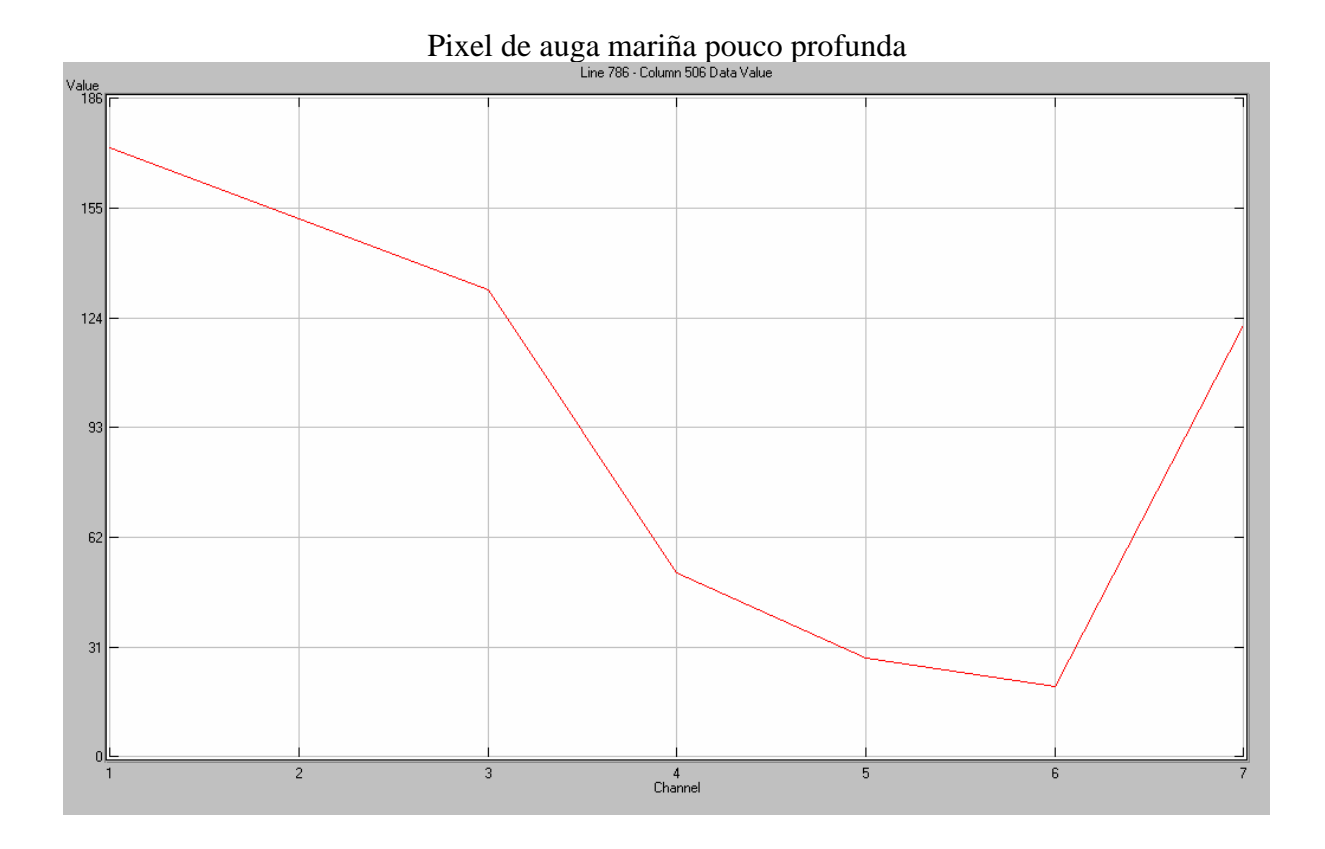

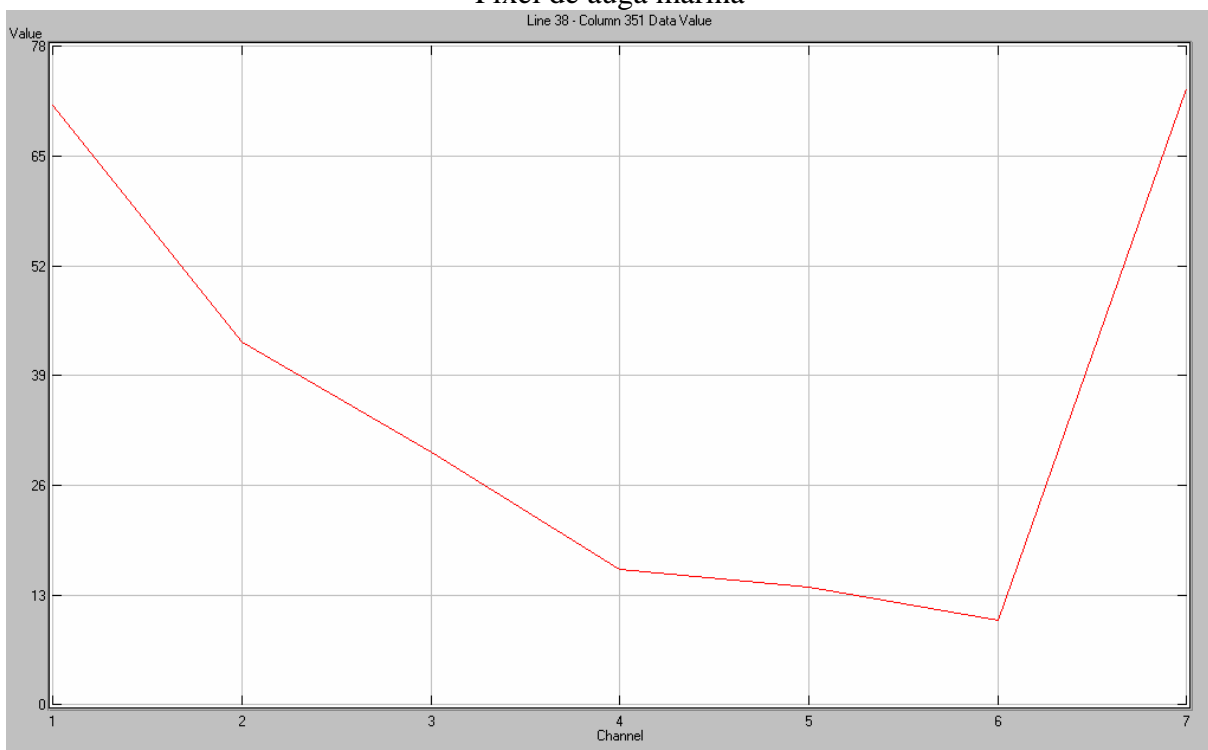

Pixel de auga mariña

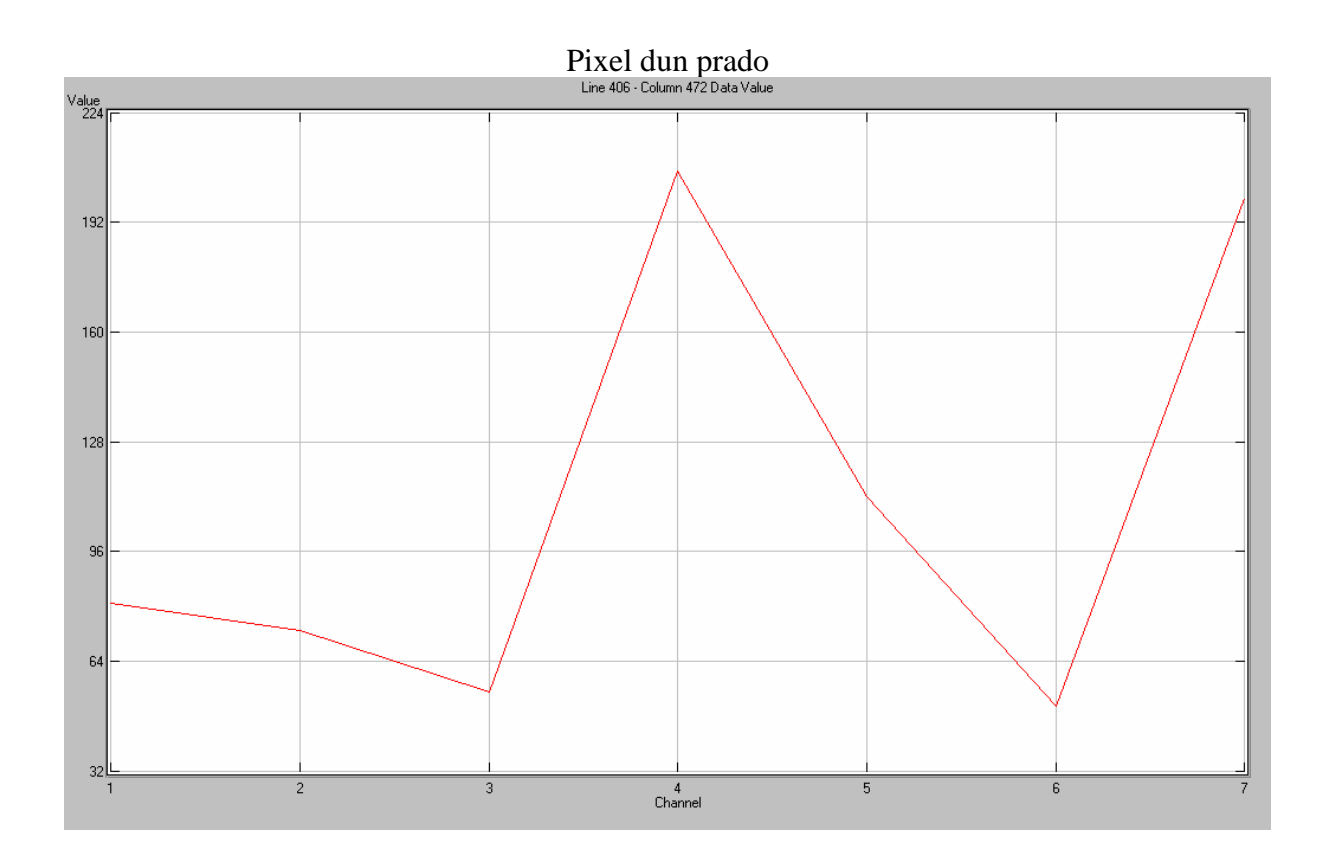

## Pixel dunha zona arbolada

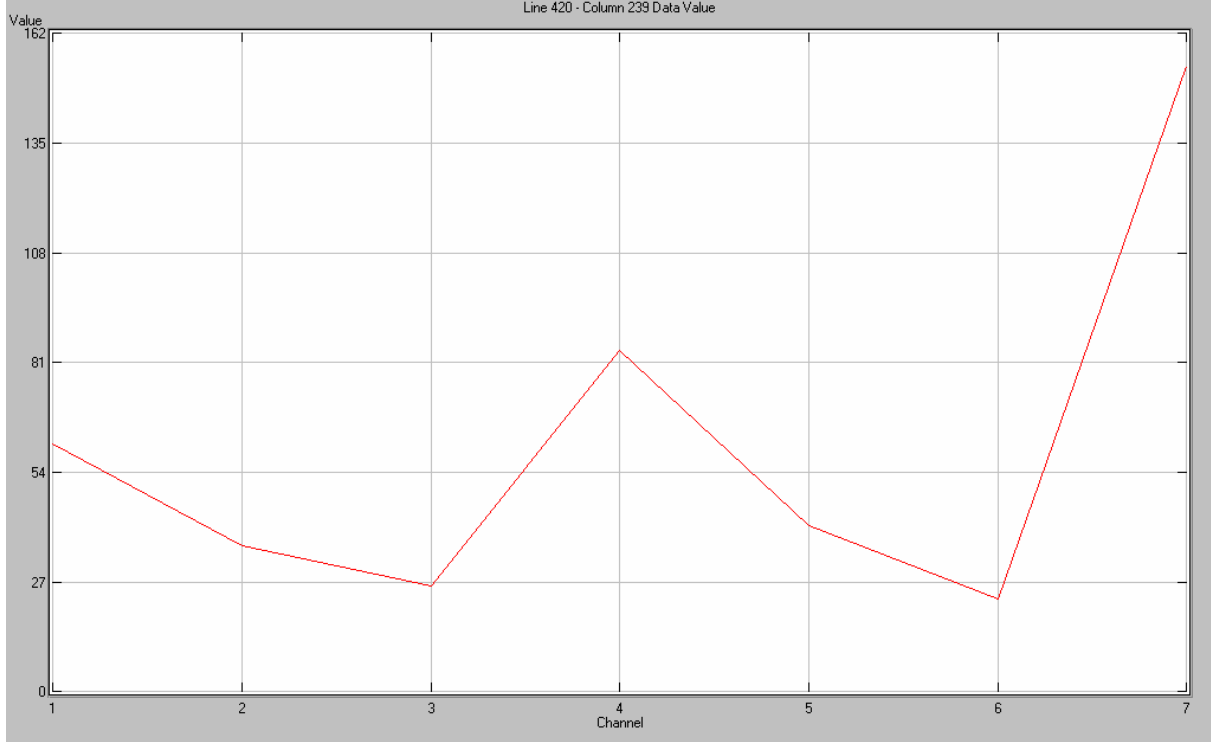

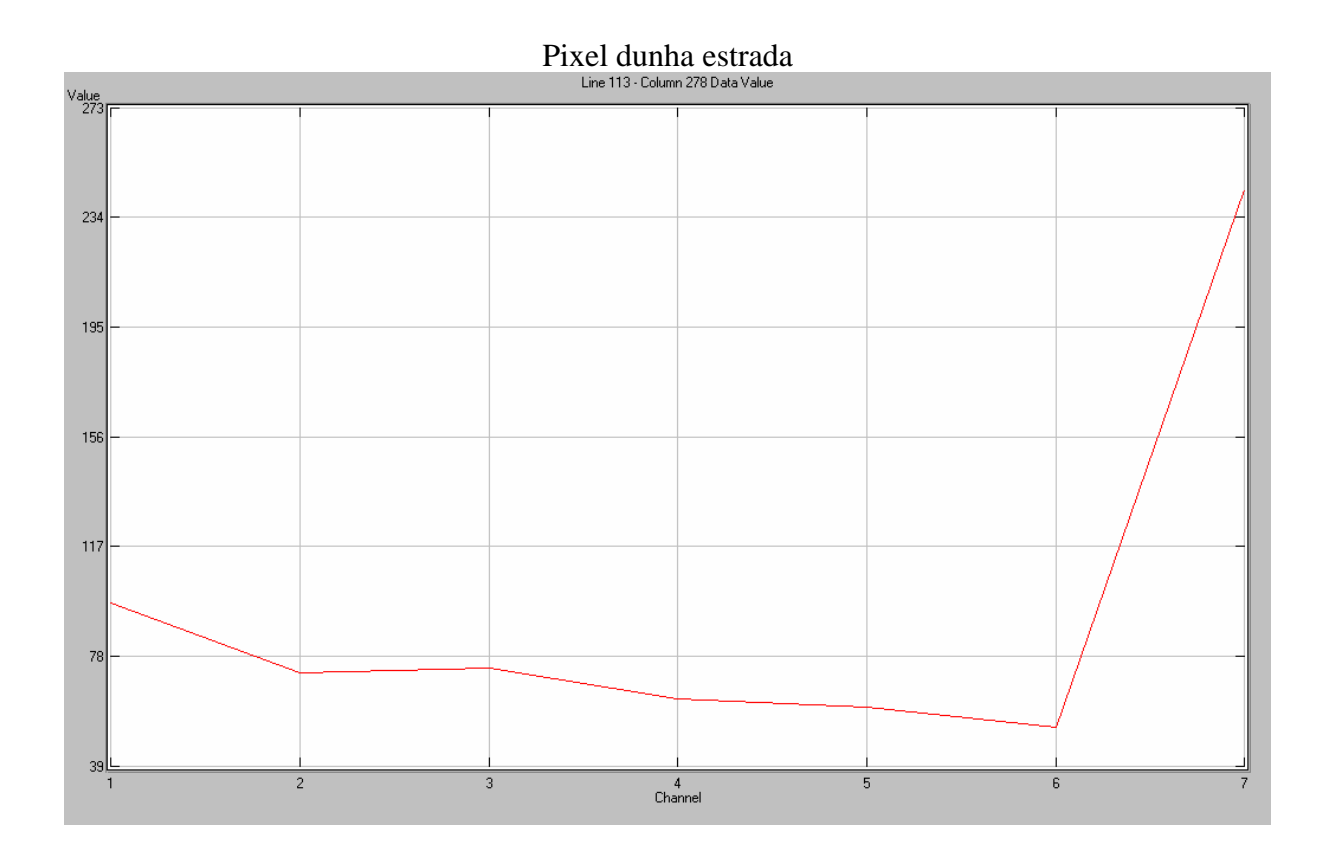

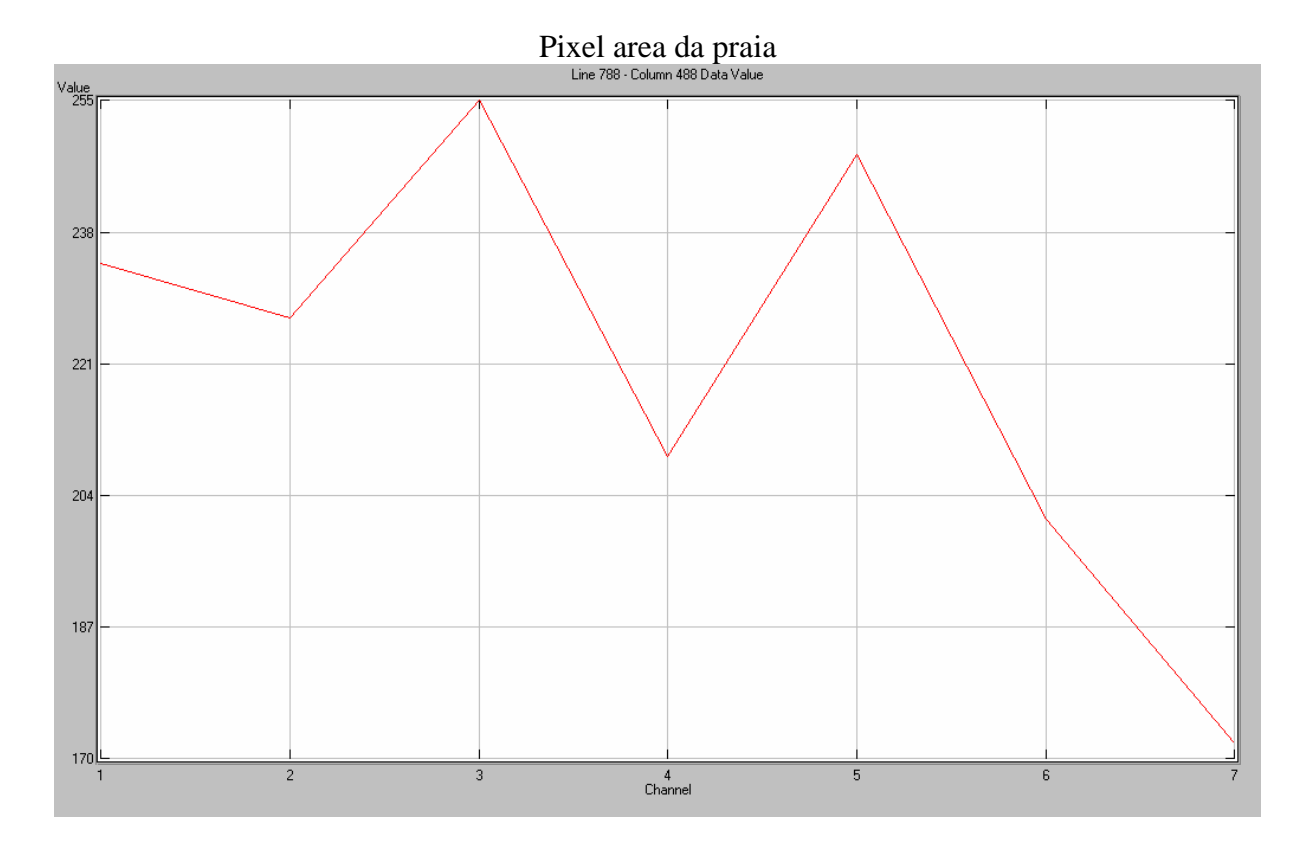

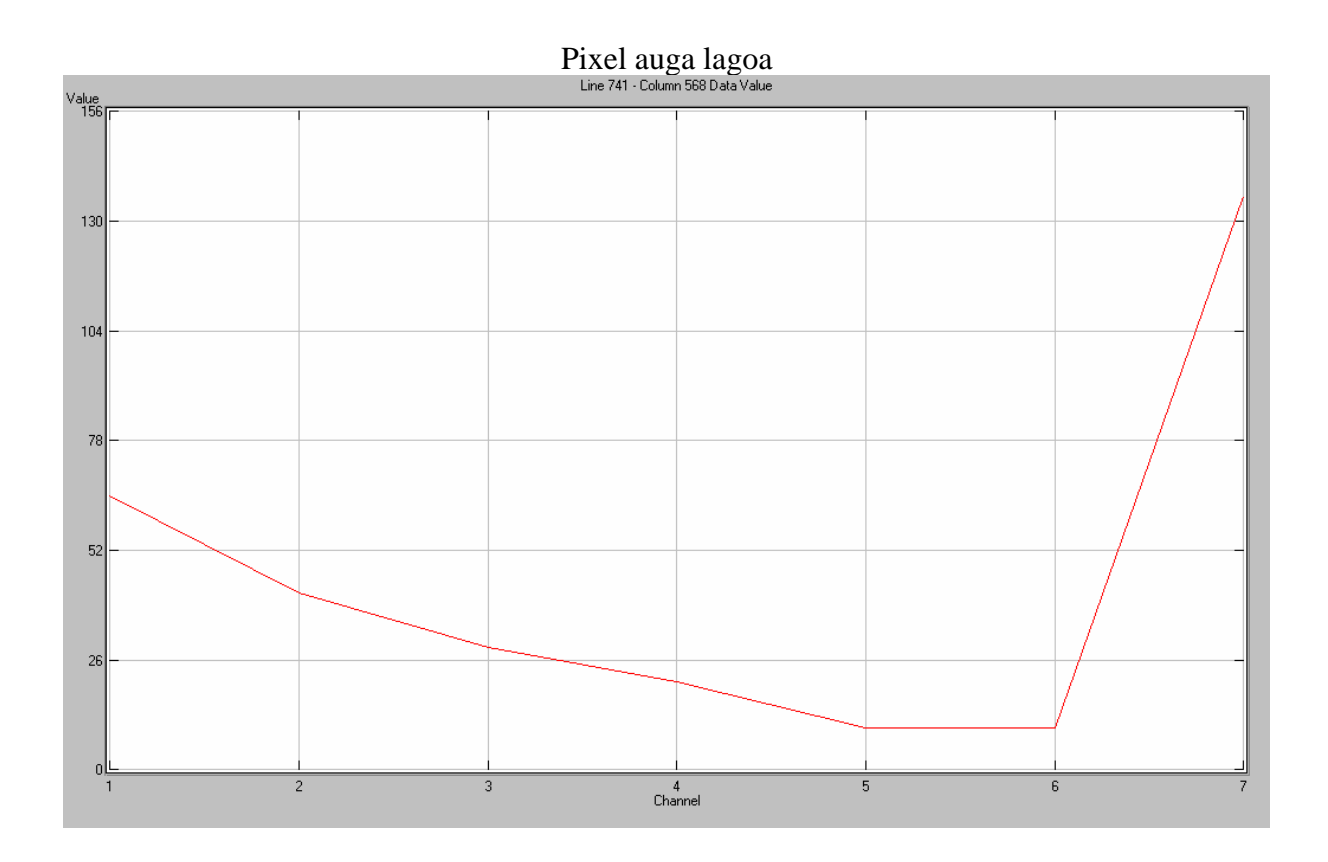

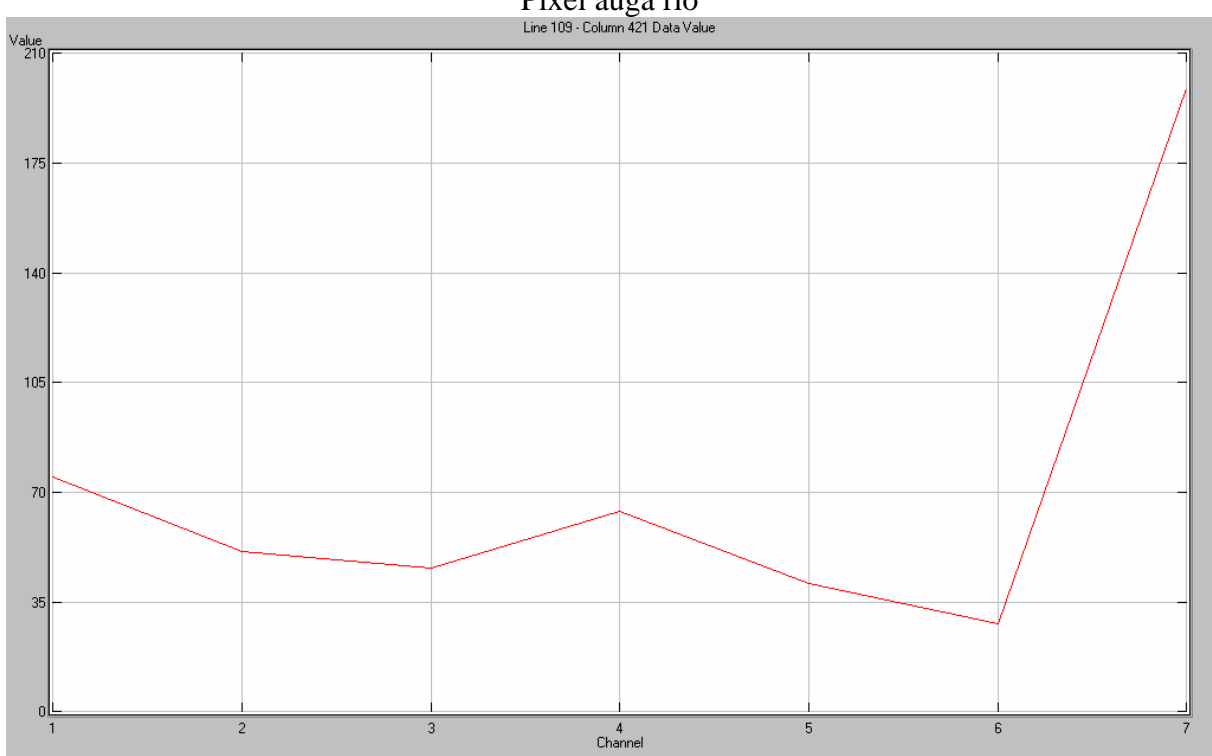

Pixel auga río<br>Line 109 - Column 421 Data Value

## Comparemos duas áreas urbanas

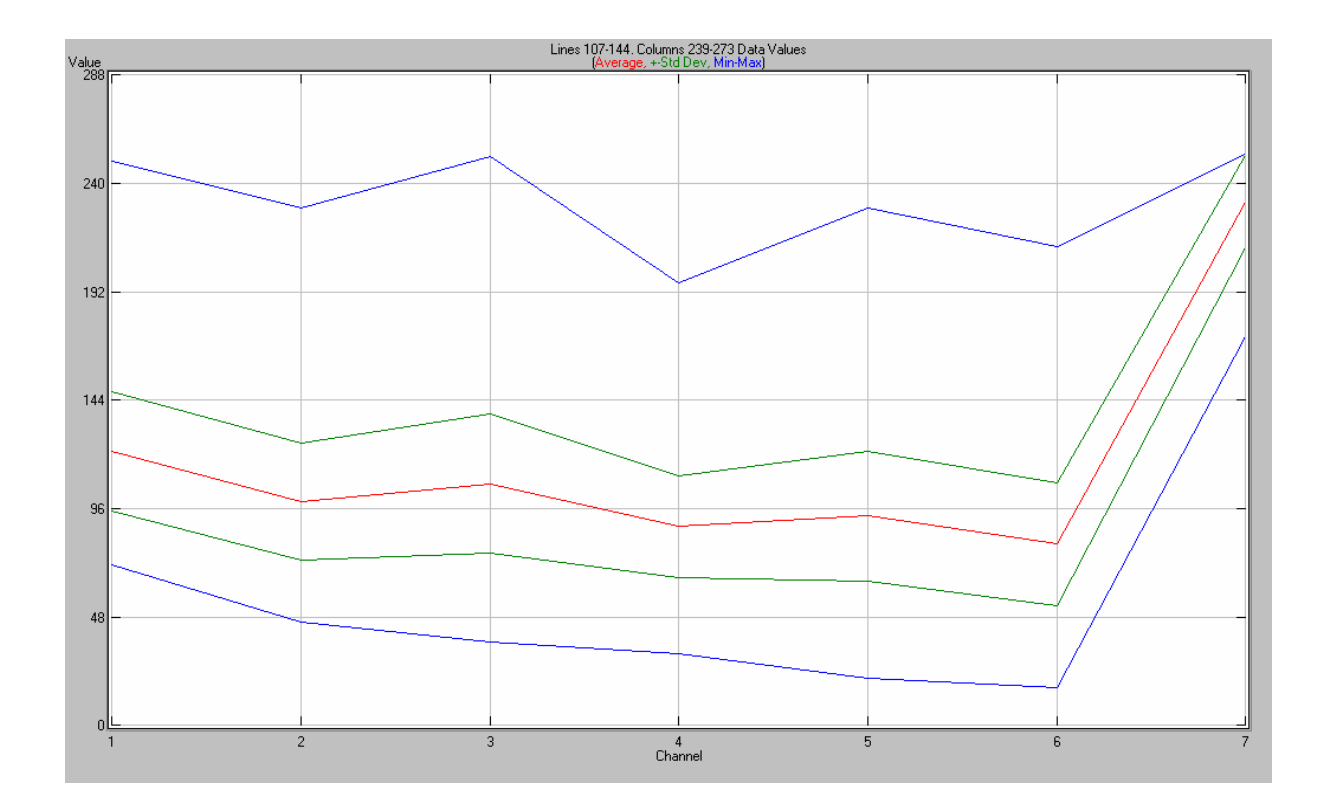

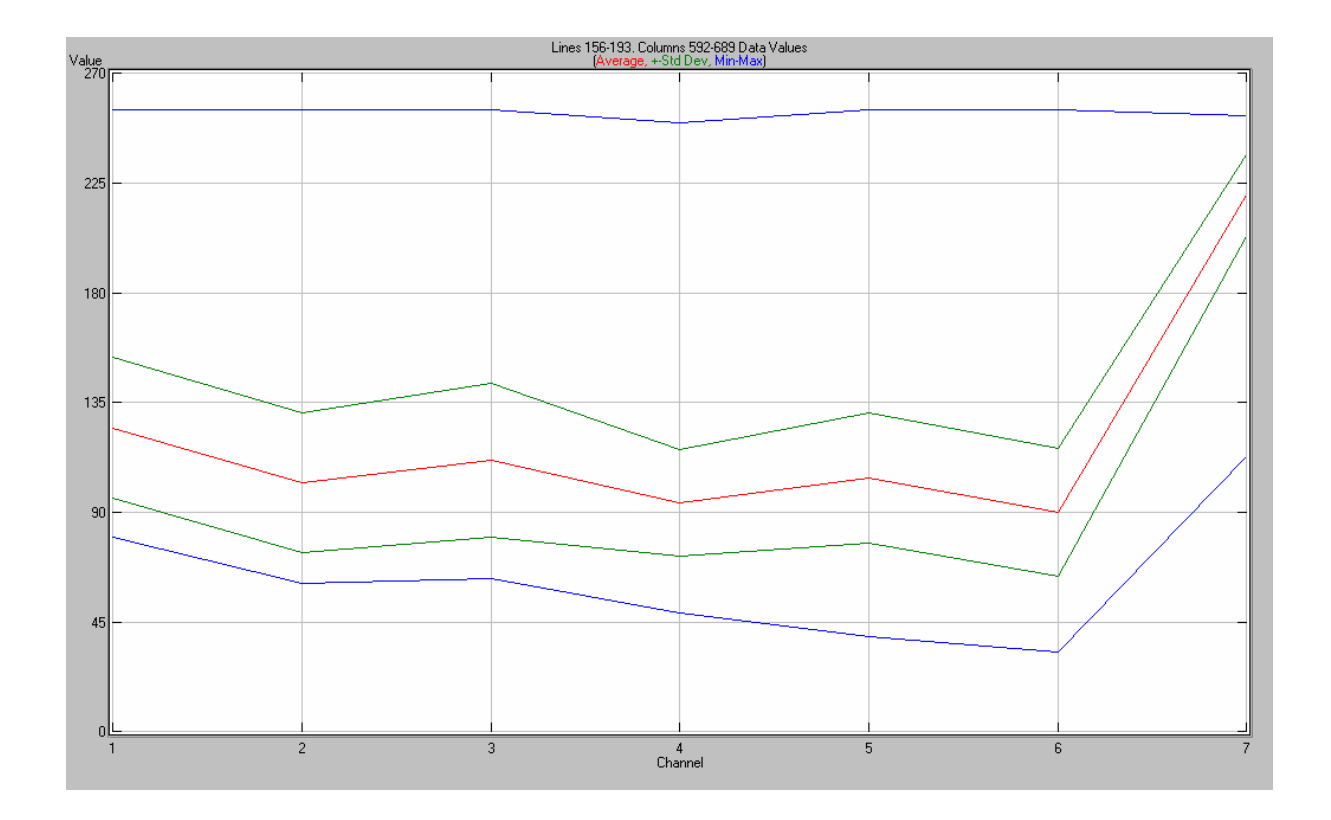

#### Zona de montaña

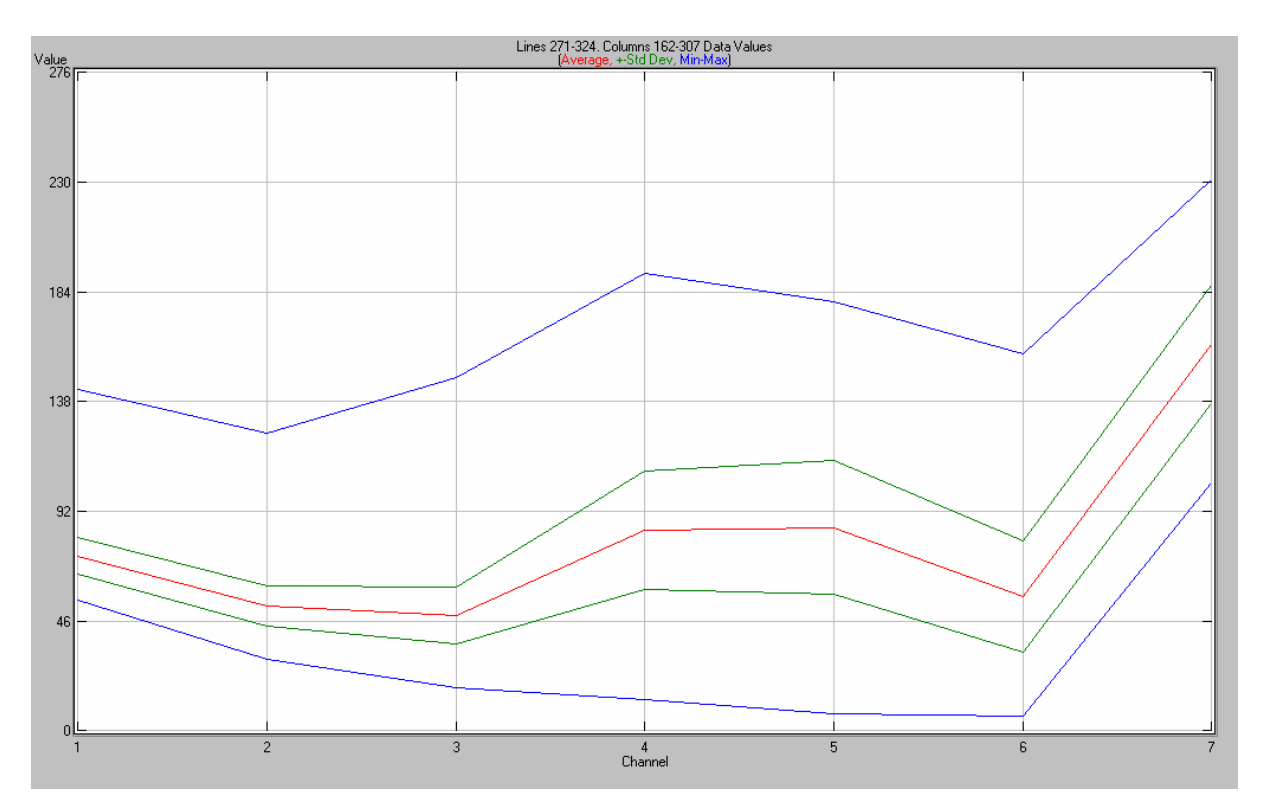

#### Zonas de cultivo

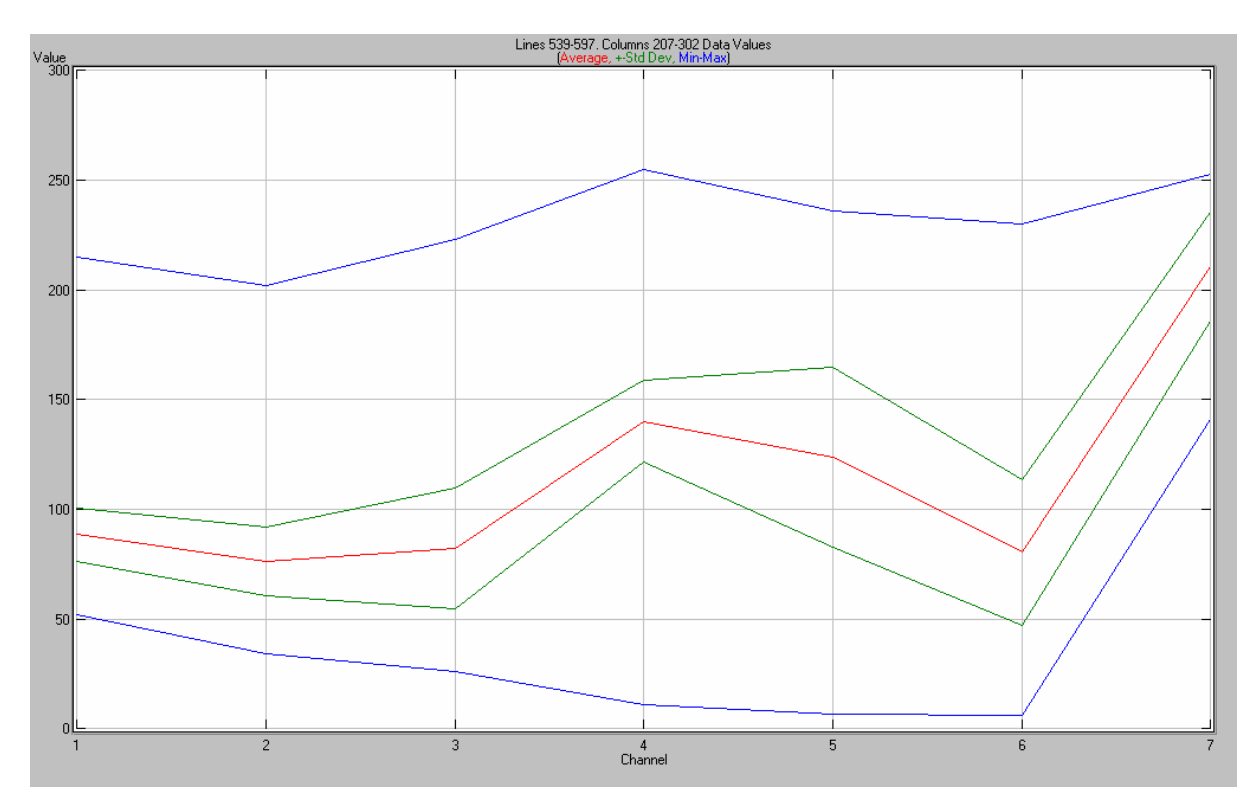

#### **AGRUPACIÓNS**

O programa MultiSpec nos permite agrupar os píxeles en clases según a súa reflectancia e así poder diferenciar as distintas zonas. Normalmente utilízanse 11 clases, agrupando os píxeles en 10 grupos clasificados estatisticamente, o grupo 11, o umbral, recolle os píxeles non clasificados. Os datos e as imaxes obtidas as podemos observar a continuación.

Display '1999\_11\_02\_CAPTO\_S.LAN' 05-11-2004 19:44:21 (MultiSpec11.26.2003)

Output Information:

Statistics from: '1999\_11\_02\_CAPTO\_S.sta'

 0 CPU seconds for displaying image. 05-11-2004 19:44:21 --------------------------------------------------

--------------------------------------------------

MultiSpec Classification Cluster 05-11-2004 19:44:57 (MultiSpec11.26.2003)

Input Parameters:

 Project = 'Untitled Project' Base image file = '1999\_11\_02\_CAPTO\_S.LAN' Image start line and column  $= 761, 3256$  Cluster algorithm is "ISODATA" Initialize along first covariance matrix eigenvector. Number Clusters: 10 Convergence (percent): 98.0 Minimum cluster size: 8 Clusters from selected area. Lines: 1 to 800 by 1 Columns: 1 to 700 by 1

Channels used: 1-7

 The cluster statistics will be saved to the project file. Classify selected area: Lines:  $1$  to  $800$  by 1 Columns: 1 to 700 by 1

#### Output Information:

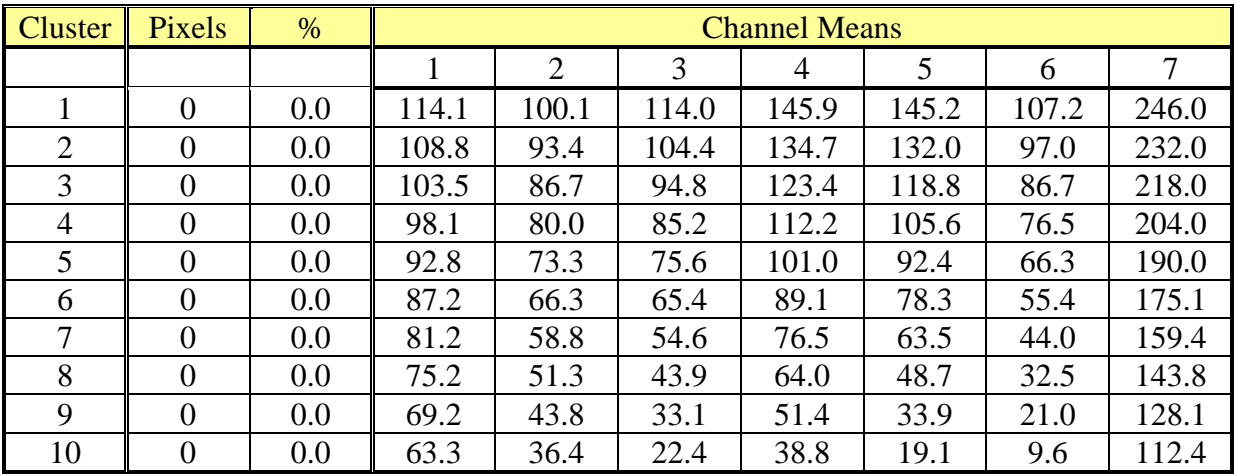

#### **INITIAL CLUSTER CLASS CENTERS**

Clustering completed after 10 passes and 9919 of 560000 pixels changed.

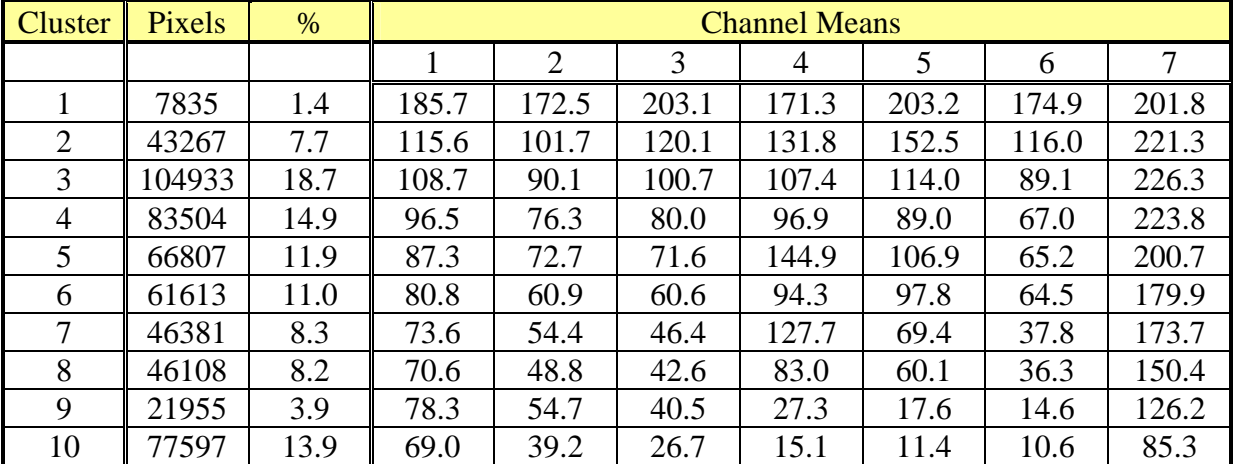

### **FINAL CLUSTER CLASS STATISTICS**

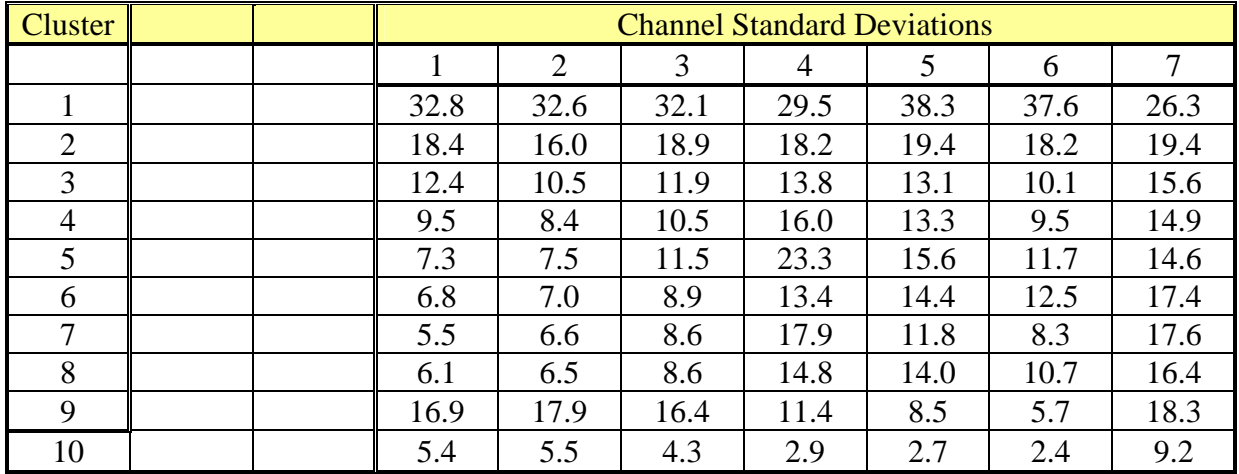

## **MAPA DE AGRUPACIÓNS**

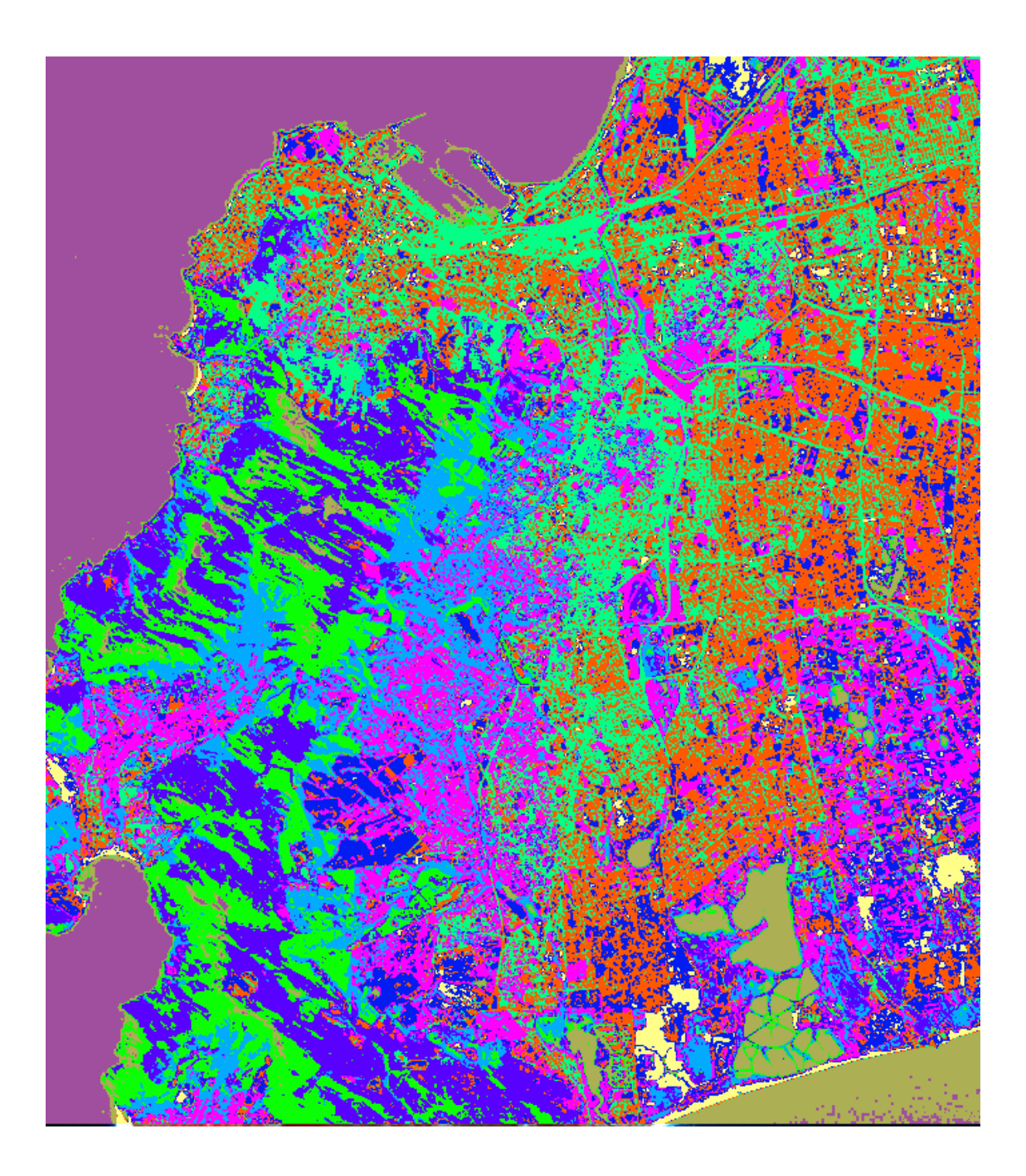